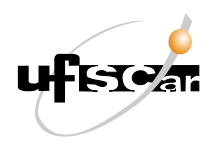

UNIVERSIDADE FEDERAL DE SÃO CARLOS CENTRO DE CIÊNCIAS EXATAS E TECNOLOGIA DEPARTAMENTO DE MATEMÁTICA

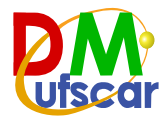

STEFHANY TROI DE SOUZA

ALGORITMOS NUMÉRICOS APLICADOS A APROXIMAÇÃO DA TAXA INTERNA DE RETORNO

> SÃO CARLOS – SP 2023

STEFHANY TROI DE SOUZA

## ALGORITMOS NUMÉRICOS APLICADOS A APROXIMAÇÃO DA TAXA INTERNA DE RETORNO

Monografia apresentada ao Curso de Licenciatura em Matemática da Universidade Federal de São Carlos.

Orientador: Prof. Dr. Wladimir Seixas

SÃO CARLOS – SP 2023

Stefhany Troi de, Souza

Algoritmos numéricos aplicados a aproximação da taxa interna de retorno / Souza Stefhany Troi de -- 2023. 59f.

TCC (Graduação) - Universidade Federal de São Carlos, campus São Carlos, São Carlos Orientador (a): Wladimir Seixas Banca Examinadora: Wladimir Seixas, Fábio Gomes Figueira, Alessandra Aparecida Verri Bibliografia

1. Taxa interna de retorno. 2. Métodos numéricos. 3. Zeros de funções. I. Stefhany Troi de, Souza. II. Título.

Ficha catalográfica desenvolvida pela Secretaria Geral de Informática  $(SIn)$ 

### DADOS FORNECIDOS PELO AUTOR

Bibliotecário responsável: Ronildo Santos Prado - CRB/8 7325

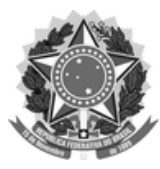

#### **FUNDAÇÃO UNIVERSIDADE FEDERAL DE SÃO CARLOS**

#### **COORDENAÇÃO DOS CURSOS DE GRADUAÇÃO EM MATEMÁTICA - CCM/CCET**

Rod. Washington Luís km 235 - SP-310, s/n - Bairro Monjolinho, São Carlos/SP, CEP 13565-905 Telefone: (16) 33518221 - http://www.ufscar.br

DP-TCC-FA nº 12/2023/CCM/CCET

#### **Graduação: Defesa Pública de Trabalho de Conclusão de Curso**

**Folha Aprovação (GDP-TCC-FA)**

### **FOLHA DE APROVAÇÃO**

#### **STEFHANY TROI DE SOUZA**

### **ALGORITMOS NUMÉRICOS APLICADOS À APROXIMAÇÃO DA TAXA INTERNA DE RETORNO**

**Trabalho de Conclusão de Curso**

**Universidade Federal de São Carlos – Campus São Carlos**

São Carlos, 05 de abril de 2023

#### **ASSINATURAS E CIÊNCIAS**

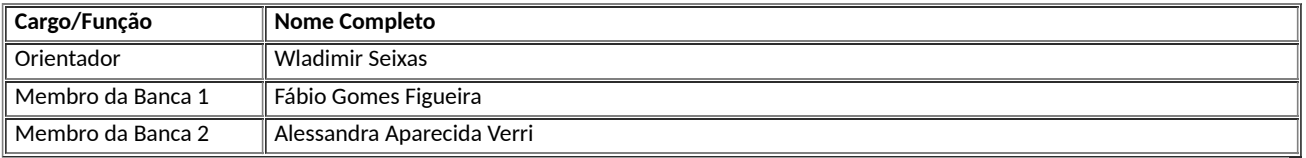

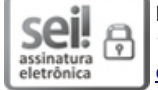

Documento assinado eletronicamente por **Wladimir Seixas**, **Professor(a) do Ensino Superior**, em 24/07/2023, às 11:00, conforme horário oficial de Brasília, com fundamento no art. 6°, § 1°, do Decreto nº 8.539, de 8 de outubro de 2015.

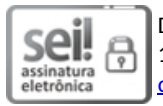

Documento assinado eletronicamente por **Fabio Gomes Figueira**, **Professor(a) Adjunto(a)**, em 24/07/2023, às 16:25, conforme horário oficial de Brasília, com fundamento no art. 6°, § 1°, do Decreto nº 8.539, de 8 de outubro de 2015.

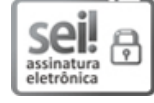

Documento assinado eletronicamente por **Alessandra Aparecida Verri**, **Professor(a) do Ensino Superior**, em 25/07/2023, às 13:12, conforme horário oficial de Brasília, com fundamento no art. 6°, § 1°, do Decreto n° 8.539, de 8 de outubro de 2015.

*Dedico este trabalho a mim mesma, apenas quem passa por este processo é capaz de entender o processo de ferida e cura que ele causa.*

### **AGRADECIMENTOS**

Agradeço primeiramente a Deus, pela sua misericórdia em minha vida, sempre abençoando e protegendo todos os meus passos. Agradeço a Nossa Senhora, pela sua intercessão e cuidado.

Agradeço a minha família, minha mãe Daniela, meu pai Fernando e irmão Saulo, que todas as vezes que pensei ser incapaz, doaram toda a sua energia e amor mostrando quanto a nossa família é forte e unida, que a vitória de um, é a de todos. Amo vocês incondicionalmente!

Agradeço a alguns amigos/amores que me ajudaram a trilhar essa trajetória na universidade que se iniciou em 2017, afinal este trabalho é apenas o troféu final que representa todo o aprendizado, a história que construímos neste período que vivemos.

Agradeço grandemente ao meu orientador Wladimir Seixas pela sua paciência e perseverança dentro deste projeto. Obrigada por sempre estar disposto a ajudar, orientar e olhar o aluno como um ser humano e não apenas mais um número, entendendo os seus problemas e dificuldades.

*Na maioria das ciências, uma geração destrói o que outra construiu, e o que uma estabeleceu, outra desfaz. Apenas na matemática, cada geração acrescenta um novo andar à velha estrutura. Hermann Hankel (1839 - 1873)*[1](#page-6-0)

<span id="page-6-0"></span> $\overline{1}$ [<https://clube.spm.pt/news/frase-do-matemtico-hermann-hankel-nascido-a-14-de-fevereiro-de-1839>.](https://clube.spm.pt/news/frase-do-matemtico-hermann-hankel-nascido-a-14-de-fevereiro-de-1839) Acesso em: 26 Mar. 2023.

### **RESUMO**

O objetivo principal deste trabalho consiste em abordar um tema central da matemática financeira: a taxa interna de retorno. Com este propósito, o trabalho inicia-se apresentando conceitos básicos sobre matemática financeira e suas possíveis aplicações cotidianas. Ao aprofundarmos nossos estudos acerca das propriedades da taxa interna de retorno, é possível verificar que seu cálculo não é simplesmente fundamentado em conceitos aprendidos no ensino fundamental. Devido a isso, buscamos relacionar esta ciência com o Cálculo Numérico, empregando alguns métodos, tais como o da Bisseção, Newton-Raphson e Secante, com o intuito de determinar as taxas internas de retorno que foram aplicadas em sequências de pagamentos originados de situações reais e práticas de financiamento.

**Palavras-chave:** Taxa interna de retorno. Métodos numéricos. Zeros de funções.

## **ABSTRACT**

The aim of this study is to explore a central topic in financial mathematics: the internal rate of return. To this end, the study begins by introducing basic concepts of financial mathematics and their possible everyday applications. As we delve deeper into the properties of the internal rate of return, we can see that its calculation is not simply based on concepts learned in primary education. Therefore, we seek to relate this science to Numerical Calculus, employing methods such as Bisection, Newton-Raphson, and Secant in order to determine internal rates of return that have been applied in payment sequences stemming from real-world financing situations.

**Keywords:** Internal rate of return. Numerical Methods. Zeros of functions.

# **LISTA DE FIGURAS**

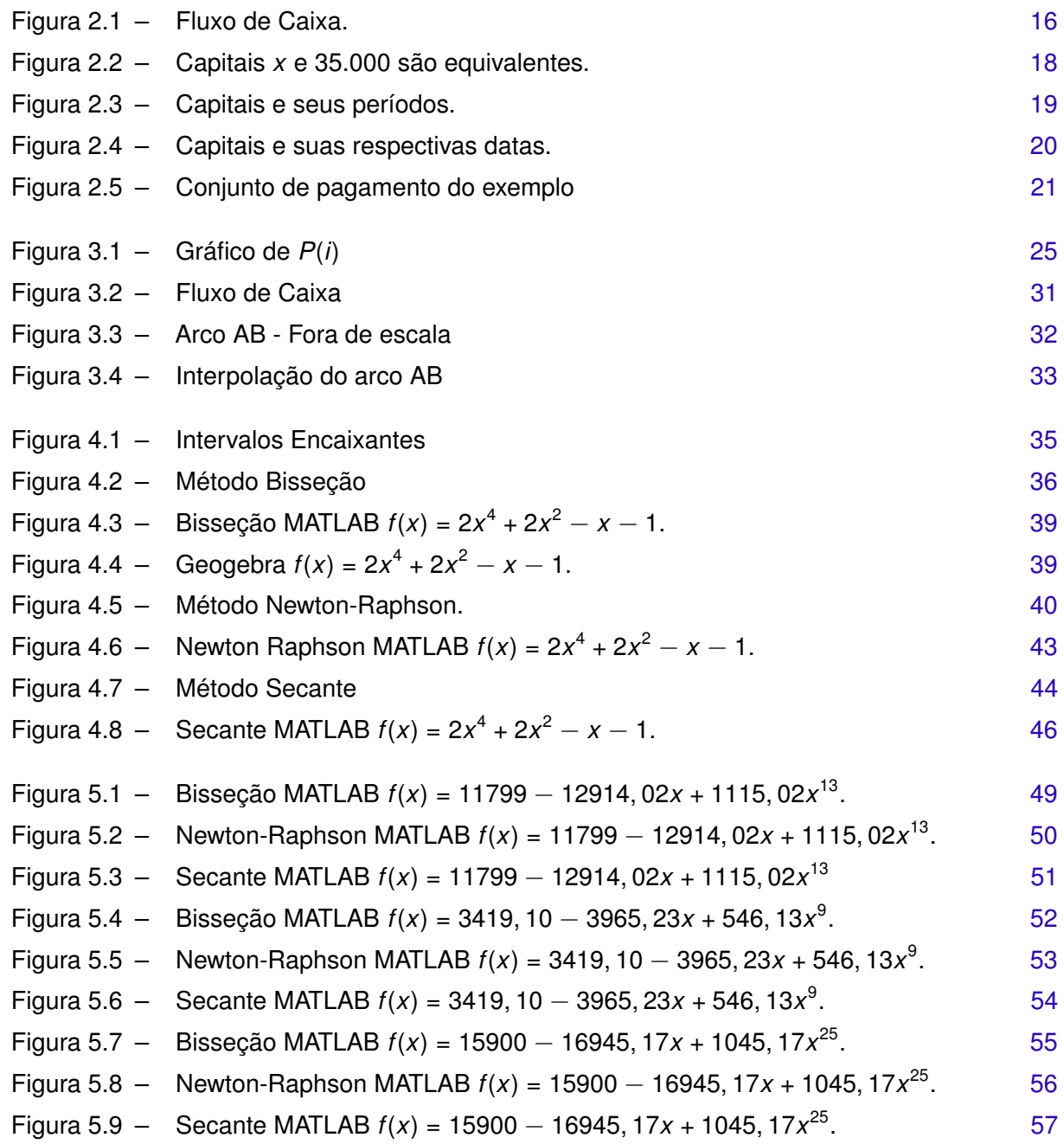

# **LISTA DE TABELAS**

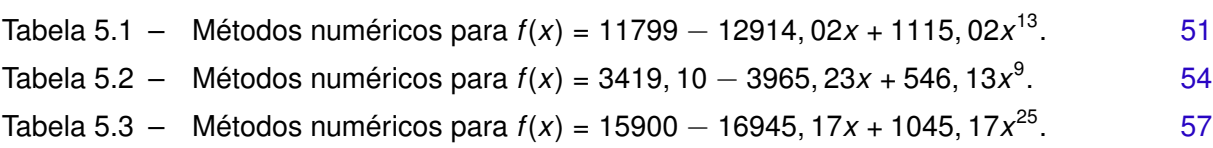

# **SUMÁRIO**

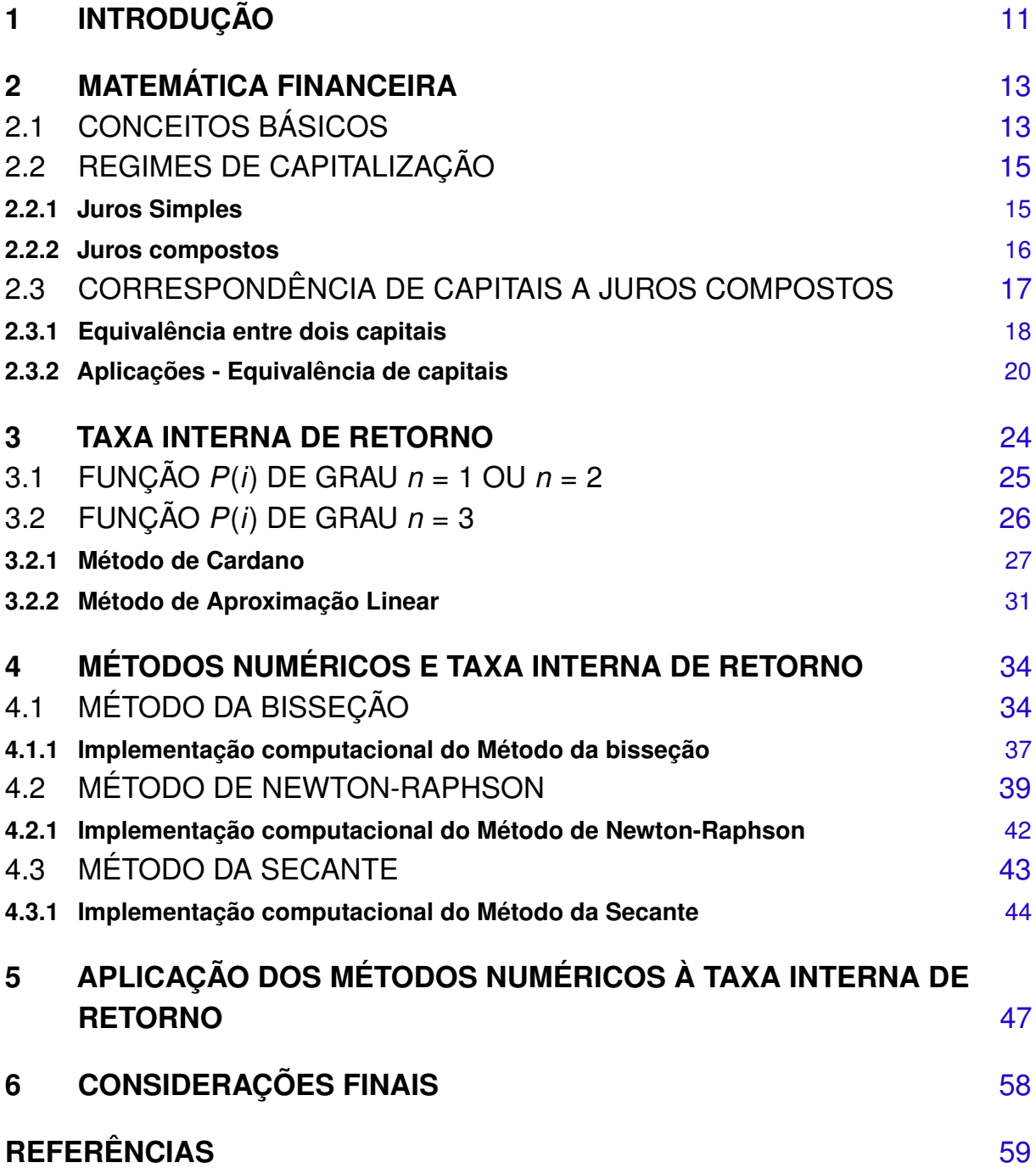

### <span id="page-12-1"></span><span id="page-12-0"></span>**1 INTRODUÇÃO**

De acordo com os estudos realizados por [Grando e Schneider](#page-60-1) [\(2010\)](#page-60-1), a matemática financeira esteve historicamente ligada ao conceito e ao significado do comércio. Isso se deve ao fato de que foi dentro desse contexto que surgiu a necessidade de criar um sistema financeiro estável para possibilitar a realização de trocas de produtos e objetivos.

A ideia de moeda de troca, ou seja, de trocar mercadoria por moeda (dinheiro) emergiu junto com o metal fundido. Por conta disso, as primeiras moedas eram de metal fundido em pequenos lingotes, sendo sempre do mesmo peso e carimbados com a marca oficial de uma autoridade pública.

Segundo [Grando e Schneider](#page-60-1) [\(2010\)](#page-60-1), por volta do inicio do século XX, após a criação de algumas leis para reger o sistema financeiro que vinha se desenvolvendo, alguns comerciantes começaram a se dedicar em guardar dinheiro para posteriormente realizar trocas e empréstimos. Esses comerciantes ficaram conhecidos como "cambistas".

> [N]um espaço de tempo relativamente curto, acumularam-se fantásticas somas em dinheiro nas mãos dos cambistas. Paulatinamente, foram se ocupando de uma nova atividade: guardar e emprestar dinheiro. Imaginemos um cambista qualquer que tenha acumulado, desta forma, em seus cofres, imensa quantidade de dinheiro. Era natural que a seguinte ideai lhe ocorresse: porque estas grandes somas de dinheiro haverão de permanecer em nosso poder sem qualquer lucro para mim? [...] emprestarei parte deste dinheiro a quem pedir, sob a condição de que seja devolvido num prazo determinado. E como meu devedor empregará o dinheiro como quiser durante este período – talvez em transações comerciais -, é natural que eu obtenha alguma vantagem. Por isso, além do dinheiro emprestado, deverá entregar-me, no vencimento do prazo estipulado, uma soma adiciona [\(ROBERT,](#page-60-2) [1989](#page-60-2) apud [GRANDO; SCHNEIDER,](#page-60-1) [2010,](#page-60-1) p. 47-48).

Essa soma adicional remetida na citação acima, nada mais é do que os juros que encontramos no nosso dia a dia. Assim, a Matemática Financeira se insere dentro desde contexto, já que tem por objetivo estudar a oscilação de valor do dinheiro ao longo do tempo, reconhecendo que o valor empregado a ele hoje não é o mesmo que daqui a alguns dias, meses ou anos, dada a oscilação de juros incidida em cima do dinheiro emprestado ou adquirido.

Pautado na inspiração do quão importante esta ciência é para a vida das pessoas e de sua aplicabilidade e necessidade, a presente monografia tem por objetivo a construção dos princípios básicos da Matemática Financeira até determinar a chamada taxa interna de retorno de uma compra, venda e/ou aplicação. Esse assunto se torna complexo uma vez que, para determinar esta taxa, é necessário determinar o zero de uma função polinomial *P*(*i*) que pode adquirir qualquer grau *n*.

Desta forma, no Capítulo 2, damos inicio aos estudos básicos de Matemática Financeira, passando por juros simples e compostos. No Capítulo 3 entramos em correspondência de capitais a juros compostos, detalhando como o dinheiro se comporta ao longo do tempo. Já no Capítulo 4, inicia-se o estudo de zero de funções polinomiais de grau *n* = 1, 2, 3 através do Método de Cardano e Aproximação Linear. Para finalizar, fazemos um estudo dos métodos numéricos para zero de funções. No Capítulo 5 estudamos os Métodos da Bisseção, Newton-Raphson e Secante. No Capítulo 6 utilizamos esses métodos para determinar a taxa interna de retorno aplicada a situações reais do dia a dia, comparando os resultados obtidos em cada um dos métodos.

## <span id="page-14-2"></span><span id="page-14-0"></span>**2 MATEMÁTICA FINANCEIRA**

A Matemática Financeira tem por objetivo estudar o valor que o dinheiro possui ao longo do tempo [\(HAZZAN; POMPEO,](#page-60-3) [2017,](#page-60-3) p. 1). Ou seja, utilizando a ciência que permeia a Matemática Financeira somos capazes de analisar o valor que o dinheiro adquire diante de uma aplicação ou empréstimo, compra ou venda, levando em consideração por quanto tempo (meses, anos) tal dinheiro foi aplicado ou emprestado,

> no cotidiano populacional em diversas questões, tais como: Qual forma de pagamento é mais vantajosa, à vista ou a prazo? Qual o financiamento ideal para a compra de um imóvel? Como funciona a cobrança de juros de um empréstimo bancário? Dentre outras [\(LUDITK et al.,](#page-60-4) [2020,](#page-60-4) p. 2).

E foi no processo de responder a essas perguntas que deparamos com o seguinte problema: dado um conjunto de *n* capitais *C*1, ..., *C<sup>n</sup>* distribuídos nas datas 1, ..., *n*, respectivamente, para um capital inicial *C* e supondo o sistema de juros compostos, deseja-se determinar a taxa de juro *i* aplicada. Essa taxa de juros recebe o nome de taxa interna de retorno [\(HAZZAN;](#page-60-3) [POMPEO,](#page-60-3) [2017\)](#page-60-3).

Em outras palavras, o problema matemático acima baseia-se em determinar o valor de *i* que satisfaz a seguinte equação:

$$
C = \frac{C_1}{(1-i)} + \frac{C_2}{(1-i)^2} + \dots + \frac{C_n}{(1-i)^n}.
$$

Verifica-se que, para determinar a taxa de juros *i* aplicada é necessário determinar o zero de um polinômio de grau *n* ≥ 1. Por conta disso, iremos abordar diferentes métodos numéricos com o objetivo de determinar da taxa interna de retorno.

Esta variável *i* é de extrema importância quando analisamos, ou vamos medir a chamada taxa de retorno do investimento, que é responsável por auxiliar os investidores a decidir se um investimento é viável ou não.

### <span id="page-14-1"></span>2.1 CONCEITOS BÁSICOS

Considere *C*, o valor emprestado ou capital inicial. Este capital quando for devolvido será denominado montante e representado pela letra *M*. Isto é, para nós o montante nada mais é do que o valor emprestado *C* acrescido do juros denotado por *J*, ou seja, *M* = *C* + *J*. Dentro da Matemática Financeira, o juros está vinculado ao um acréscimo percentual do capital dentro de um determinado período de tempo, seja ele meses ou anos, em que ocorreu o pagamento do empréstimo.

Afim de exemplificar esta teoria, vamos supor que um estudante pretende fazer um intercâmbio e necessita de R\$ 20.000,00 para arcar com os seus custos. Para isso, uma

<span id="page-15-2"></span>determinada instituição financeira disponibilizou esse capital ao estudante, mas ele precisará pagar esse empréstimo com um juros de 28% ao ano, com logica desenvolvida acima podemos descobrir quanto o banco irá lucrar ao realizar este, que também corresponde a quanto de juros este aluno irá pagar por esse dinheiro emprestado.

Por outro lado, também podemos analisar por esta ótica quando aplicamos (poupamos) um determinado capital por um período de tempo. No decorrer deste período o valor poupado terá sofrido a incidência de juros chegando a um montante final.

<span id="page-15-1"></span>Ambas situações apresentadas acima podem ser resolvidas utilizando as seguintes relações:

$$
M = C + J. \tag{2.1}
$$

<span id="page-15-0"></span>e

$$
J = Ci. \tag{2.2}
$$

A equação [\(2.2\)](#page-15-0) é consequência imediata da própria definição de juros e taxa de juros discutido no inicio deste seção [\(HAZZAN; POMPEO,](#page-60-3) [2017\)](#page-60-3).

Ainda dentro destes conceitos iniciais, ao isolarmos o *i* na equação [\(2.2\)](#page-15-0) e *J* na equação [\(2.1\),](#page-15-1) conseguimos encontrar a fórmula para determinar a taxa de juros *i*, como descrito a seguir. Vale ressaltar que a variável *i* sempre será empregada em sua forma decimal:

$$
i=\frac{J}{C}=\frac{M-C}{C}=\frac{M}{C}-\frac{C}{C}=\frac{M}{C}-1\Rightarrow i=\frac{M}{C}-1.
$$

**Exemplo 2.1.** Considere um capital de R\$ 5.000,00 aplicado por um período de dois meses que obteve um retorno de R\$ 6.550,00. Qual a taxa de juros no período?

Solução: 
$$
i = \frac{6550}{5000} - 1 = 1,31 - 1 = 0,31 = 31\%.
$$

**Exemplo 2.2.** Considere um capital de R\$ 5.000,00 aplicado durante seis meses a uma taxa de juros de 6% ao semestre. Calcule o montante ao final do período.

*Solução:* Para descobrir o valor do montante precisamos primeiro encontrar o valor do juros gerado no período de tempo. Assim,

$$
J = 5000(0, 06) = 300.
$$
  

$$
M = 5000 + 300 = 5300.
$$

### <span id="page-16-2"></span><span id="page-16-0"></span>2.2 REGIMES DE CAPITALIZAÇÃO

Ao aplicar um capital a uma determinada taxa de juros, o montante pode ser acrescido de forma constante em cada período (regime de juros simples), ou de forma variável dependendo do montante gerado no período anterior (regime de juros composto).

#### <span id="page-16-1"></span>**2.2.1 Juros Simples**

Partindo da equação equação [\(2.1\)](#page-15-1) podemos determinar a função que define o regime de capitalização simples, ou juros simples para um período de tempo *n*. Assim, se aplicarmos a equação [\(2.1\)](#page-15-1) *n* vezes, chegaremos a função de juros simples:

$$
J_1 = C.i
$$
  
\n
$$
J_2 = J_1 + C.i = C.i + C.i = 2C.i
$$
  
\n
$$
J_3 = J_2 + C.i = C.i + 2C.i = 3C.i
$$

Se continuarmos este mesmo processo *n* vezes teremos  $J_n = n.C.i.$ 

**Exemplo 2.3.** Considere um capital de R\$ 5.000,00 aplicado durante seis mês a taxa de juros simples de 6% ao mês. Calcule o Montante.

*Solução:* Coletando as informações do problema:

$$
C = 5000
$$

$$
i = 0,06
$$

$$
n = 6
$$

Segue então

$$
J_n = n(C.i) \Rightarrow J_6 = 6(5000.0, 006) \Rightarrow J_6 = 1800.
$$

Assim,  $M = C + J \Rightarrow M = 5000 + 1800$ . Logo,  $M = R$6800,00$ .

Dando sequência aos nossos estudos utilizaremos uma ferramenta comum dentre os estudiosos da Matemática Financeira, o Fluxo de Caixa. O fluxo de caixa é uma representação esquemática que se dispõe de um eixo horizontal em que é marcado o tempo (ano, mês, dia...) e setas perpendiculares a este eixo que determina a entrada e saída de capitais em um determinado período [\(HAZZAN; POMPEO,](#page-60-3) [2017\)](#page-60-3).

 $\Box$ 

<span id="page-17-2"></span><span id="page-17-0"></span>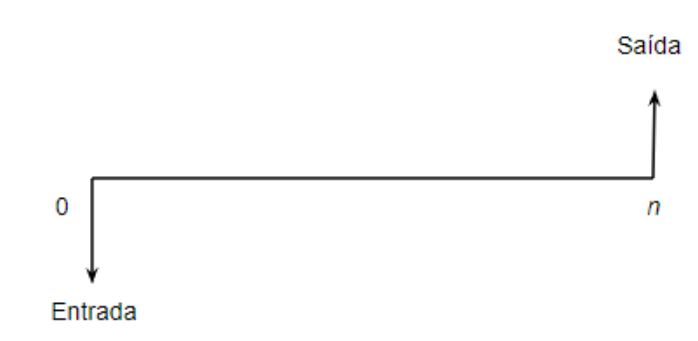

Figura 2.1 – Fluxo de Caixa.

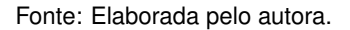

Na representação da figura [2.1](#page-17-0) temos a seta com orientação para baixo representando a entrada de capital no instante de tempo (ou período) 0, e a seta para cima representando a saída do capital, o montante final no período *n*. Vale lembrar que esta esquematização é uma forma visual de compreender o fluxo de um capital, facilitando o entendimento das transações, aplicações, resgates, períodos etc.

#### <span id="page-17-1"></span>**2.2.2 Juros compostos**

[Hazzan e Pompeo](#page-60-3) [\(2017\)](#page-60-3) definem juros compostos como o regime de capitalização que gera juros em cada período, agregando-se ao montante do período anterior, passando este novo montante a produzir os juros do período seguinte.

Consideremos as variáveis já utilizadas: capital *C*, taxa de juros *i*, montante *M* e *n* o total de períodos de tempo. Suponhamos que uma aplicação genérica aplicada a juros compostos se comporta da seguinte maneira:

- $-$  Montante no período 1:  $M_1 = C + C.i = C(1 + i)$ .
- $-$  Montante no período 2:  $M_2 = M_1 + M_1 i = M_1(1 + i) = C(1 + i)(1 + i) = C(1 + i)^2$ .
- $-$  Montante no período 3:  $M_3 = M_2 + M_2i = M_2(1 + i) = C(1 + i)^2(1 + i) = C(1 + i)^3$ .

Ao analisarmos o montante aplicado nos três períodos mencionados anteriormente, podemos identificar uma sequência que, quando aplicada a um período indeterminado *n*, nos leva à fórmula de juros compostos:

$$
M=C(1+i)^n.
$$

**Exemplo 2.4.** Consideremos um capital de R\$ 5000,00 aplicado durante seis meses a uma taxa de juros compostos de 6% ao mês. Calcule o montante.

*Solução:* Coletando as informações do problema:

$$
C = 5000
$$

$$
i = 0,06
$$

$$
n = 6
$$

Segue então que

$$
M_n = C(1 + i)^n \Rightarrow M_6 = 5000(1 + 0, 06)^6.
$$

Logo, o montante será M= R\$ 7092,60.

**Exemplo 2.5.** Um capital de R\$ 3500,00 foi aplicado por nove meses a juros compostos, retornando R\$ 8000,00. Qual a taxa de juros aplicada mensalmente a este capital?

*Solução:* Coletando as informações do problema segue que

$$
C = 3500
$$
  

$$
i = ?
$$
  

$$
n = 9
$$
  

$$
M = 8000
$$

Assim,

$$
8000 = 3500(1 + i)^9 \Rightarrow (1 + i)^9 = \frac{8000}{3500} \Rightarrow (1 + i)^9 = 2,28.
$$

Elevando ambos os membros da equação a 1 9 temos:

$$
1 + i = 2, 28^{\frac{1}{9}} \Rightarrow 1 + i = 1,095 \Rightarrow i = 0,095.
$$

Logo,  $i = 9, 5%$ .

 $\Box$ 

## <span id="page-18-0"></span>2.3 CORRESPONDÊNCIA DE CAPITAIS A JUROS COMPOSTOS

Até o momento, abordamos e estabelecemos conceitos básicos de Matemática Financeira. No entanto, é possível torná-la ainda mais interessante ao aplicá-la na comparação de diferentes capitais. Isso permite determinar se um investimento é rentável ou se uma compra é mais vantajosa quando realizada à vista ou a prazo. Para explorar esse tema, vamos discutir sobre a equivalência de capitais a juros compostos.

A teoria de equivalência de capitais a juros compostos é fundamental para fazermos

 $\Box$ 

<span id="page-19-3"></span>comparações entre alternativas de pagamentos e aplicações financeiras, permitindo a análise de investimentos para a tomada de decisões.

A equivalência de capitais nos ajuda na resposta ao seguinte problema: ao comprarmos um carro é mais vantajoso realizarmos o pagamento a vista ou a prazo? Vamos supor que esta pessoa goza da possibilidade realizar esta compra a vista, ou ainda, pode pagar de forma parcelada e deixar o seu dinheiro rendendo em uma determinada aplicação. A grande pergunta que esta teoria nos responde é: o dinheiro aplicado devolve mensalmente uma quantia maior que as parcelas deste carro? O juros que este comprador irá pagar é menor que o valor que ele irá arrecadar se aplicar o seu dinheiro? Qual ação compensa mais?

Neste sentido, iremos desenvolver ferramentas que nos mostre se compensa pagar a vista ou a prazo, dado a possibilidade de aplicação de um capital. Iniciaremos este processo entendendo como o dinheiro se comporta ao longo do tempo diante de determinadas situações.

### <span id="page-19-1"></span>**2.3.1 Equivalência entre dois capitais**

Consideremos um capital *x* no período de tempo 0 e outro capital *y* no período *n*. Segundo [Hazzan e Pompeo](#page-60-3) [\(2017\)](#page-60-3), *x* e *y* são equivalentes se *x* aplicado a uma taxa de juros compostos *i* produzir, ao final de *n* períodos, o mesmo valor que o capital *y*. Em outras palavras, *x* é o valor atual de *y*, após sofrer aplicações a juros compostos até o período *n*.

<span id="page-19-2"></span>Matematicamente temos,

$$
x(1+i)^n = y \Rightarrow x = \frac{y}{(1+i)^n}.
$$
 (2.3)

<span id="page-19-0"></span>**Exemplo 2.6.** Vamos realizar uma reforma daqui a 5 meses e precisamos de um valor inicial de R\$ 35.000,00. Utilizando equivalência de capitais, quanto necessitamos aplicar hoje para obter R\$ 35.000,00 daqui a 5 meses sabendo que meu capital rendeu a 2% a.m?

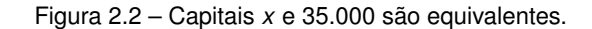

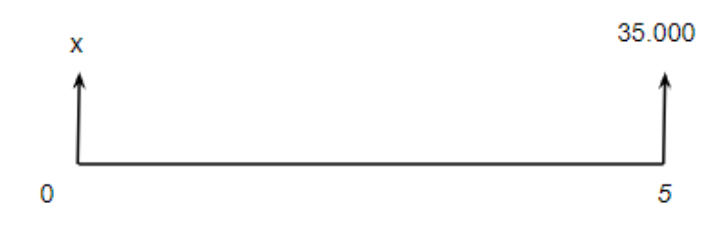

Fonte: Elaborada pelo autora.

<span id="page-20-1"></span>*Solução:*

$$
x(1,02)^5 = 35000 \Rightarrow x = 31.700, 57.
$$

Assim, o valor de R\$ 31.700,57 hoje equivale ao mesmo capital de R\$ 35.000,00 daqui a 5 meses aplicados a juros compostos de 2% a.m.  $\Box$ 

Um ponto importante a ser considerado desta teoria é que ela dispõe da propriedade transitiva, ou seja, se *x* e *y* forem equivalentes a *z* em uma outra data *m*, então *x* e *y* também são equivalentes [\(HAZZAN; POMPEO,](#page-60-3) [2017\)](#page-60-3).

<span id="page-20-0"></span>De fato, para demonstrarmos a propriedade transitiva consideremos o fluxo de caixa genérico representado na Figura [2.3.](#page-20-0)

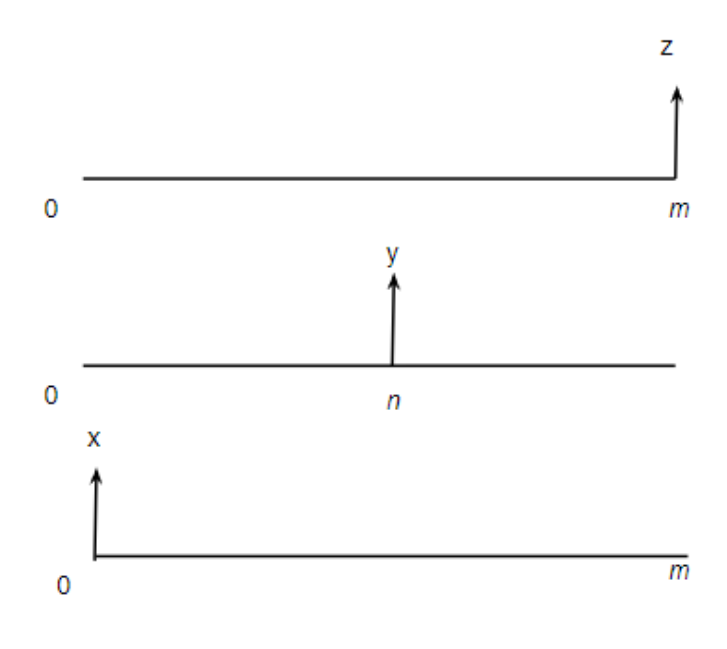

Figura 2.3 – Capitais e seus períodos.

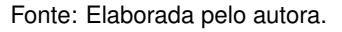

De acordo com o fluxo e o enunciado temos que *x* é equivalente a *z*. Assim, *x*(1 + *i*) *m* = *z* e *y* é equivalente a *z*. Logo, *y*(1 + *i*) *m*−*n* = *z*. Igualando a variável *z* temos

$$
x(1+i)^m = y(1+i)^{m-n} \Rightarrow x(1+i)^m = \frac{y(1+i)^m}{(1+i)^n} \Rightarrow x = \frac{y}{(1+i)^n}.
$$

Segue que

$$
x=\frac{y}{(1+i)^n}\Rightarrow y=x(1+i)^n.
$$

Logo, *x* e *y* são equivalentes.

A consequência imediata desta propriedade é se quisermos saber se dois capitais são equivalentes a juros compostos, qualquer data de referência pode ser utilizada.

### <span id="page-21-1"></span>**2.3.2 Aplicações - Equivalência de capitais**

Sabemos que existem inúmeras formas de comprar e vender um determinado produto. São elas, a vista, a prazo, com ou sem entrada, parcelas fixas ou variáveis. Entretanto, saber qual é a mais vantajosa, qual pagamos menos juros ou se existe um retorno maior diante de outra aplicação nem sempre é uma tarefa simples. A seguir, vamos explorar através de exemplos a equação [\(2.3\)](#page-19-2) e descobrir como esta equação pode nos ajudar a compreender os problemas da Matemática Financeira.

**Exemplo 2.7.** João foi a uma loja de móveis planejados e realizou uma simulação de um projeto para a sua cozinha, e para pagar este projeto ele teria que dar uma entrada de R\$5.000,00 e mais três prestações de R\$8.000,00 mensais. Se João fechar este projeto, quanto ele deve ter na sua conta bancária hoje para que ele consiga pagar a entrada e as demais parcelas, sabendo que o seu dinheiro rende 1,2%a.m em uma determinada instituição financeira.

Para resolver este exemplo precisamos trazer todas as parcelas ao valor atual, descobrindo quanto João precisará aplicar hoje para obter no banco os valores necessários para pagar cada uma das parcelas mais a entrada. Para isso, vamos utilizar sucessivas somas da equação [\(2.3\),](#page-19-2) que de forma genérica será dada por

<span id="page-21-2"></span>
$$
V = \frac{y_0}{(1+i)^0} + \frac{y_1}{(1+i)^1} + \frac{y_2}{(1+i)^2} + \dots + \frac{y_n}{(1+i)^n}.
$$

Logo,

<span id="page-21-0"></span>
$$
V = \sum_{j=0}^{n} \frac{y_j}{(1+j)^j}.
$$
 (2.4)

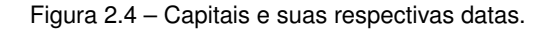

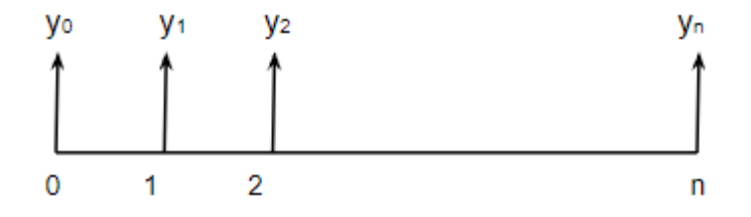

Fonte: Elaborada pelo autora.

<span id="page-22-0"></span>*Solução:* Primeiramente vamos criar o fluxo de caixa para entendermos melhor este problema. Considere a Figura [2.5.](#page-22-0)

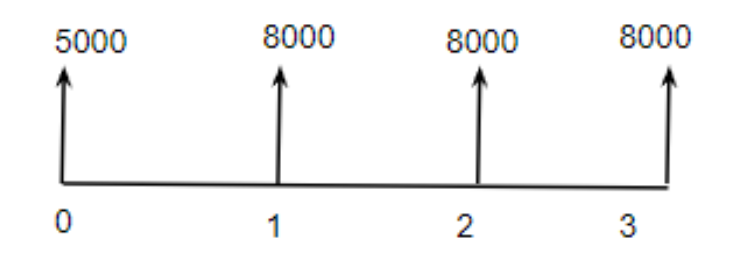

Figura 2.5 – Conjunto de pagamento do exemplo

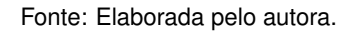

Segue da equação [\(2.4\)](#page-21-2) que

$$
V = 5000 + \frac{8000}{(1,012)} + \frac{8000}{(1,012)^2} + \frac{8000}{(1,012)^3}.
$$

Assim,

$$
V = 5000, 00 + 7905, 14 + 7811, 40 + 7718, 76 = 28.435, 30.
$$

Logo, para o comprador conseguir adquirir o projeto, sem eventuais problemas com o pagamento, ele necessita aplicar hoje o mínimo R\$ 28.435,30.  $\Box$ 

Por outro lado, esta lógica também é benéfica ao vendedor, pois ele pode prever quanto vai obter com determinada venda de acordo com o juros que deseja aplicar, como mostra o exemplo a seguir.

**Exemplo 2.8.** Consideremos que essa mesma loja de planejamento de móveis desenvolve um projeto de quarto por R\$ 15.000,00 à vista ou em 5 parcelas iguais, sem entrada, de tal forma que a empresa ganhe 3%a.m. em cima do financiamento deste projeto. Se um comprador financia esse projeto, quanto a empresa vai obter de juros?

*Solução:* Considere *x* o valor fixo a ser pago em cada uma das 5 parcelas considerando que elas vão sofrer um juros de 3%a.m.. Além disso, caso seja pago a vista, valor atual, este projeto sairá por R\$ 15.000,00. Assim,

$$
15000 = \frac{x}{1,03} + \frac{x}{(1,03)^2} + \frac{x}{(1,03)^3} + \frac{x}{(1,03)^4} + \frac{x}{(1,03)^5}.
$$

<span id="page-23-0"></span>ou seja,

15000 = 0, 9709*x* + 0, 9426*x* + 0, 9151*x* + 0, 8885*x* + 0, 8626*x*.

Logo, temos que *x* é:

$$
x = \frac{15000}{4,5797} = 3.275,32.
$$

Como determinado previamente, o valor de *x*, corresponde ao valor pago em cada parcela, ou seja, R\$ 3.275,32.

Com isso, o financiamento do projeto ficou aproximadamente no valor de R\$ 16.376,60 e por consequência a loja lucrou o valor de R\$ 1.376,60 por ter parcelado o projeto.  $\Box$ 

[Hazzan e Pompeo](#page-60-3) [\(2017\)](#page-60-3) trazem em seu livro a teoria de que dois conjuntos de capitais *V*<sup>1</sup> e *V*<sup>2</sup> são equivalentes a uma taxa de juros composta *i* se os valores atuais forem iguais, ou seja, se  $V_1 = V_2$ .

Essa informação se faz importante quando nos possibilita discutir formas diferentes de aplicar ou pagar determinado capital, tendo a garantia que ambas as formas discutidas e comparadas vão retornar o mesmo montante. Assim, é possível negociar formas de pagamentos sem ao mínimo saber o valor atual da compra, como podemos ver no exemplo a seguir.

**Exemplo 2.9** (Adaptado de [Hazzan e Pompeo](#page-60-3) [\(2017\)](#page-60-3))**.** Uma loja vende um aparelho de TV da seguinte forma: uma entrada de R\$ 1.000,00, mais uma parcela de R\$ 1.500,00. Um cliente propõe o pagamento de uma entrada de R\$ 800,00 mais duas parcelas fixas e iguais. Qual deve ser o valor das parcelas que o cliente propôs para que a loja obtenha o mesmo valor sobre o produto considerando aplicar juros de 5% ao mês?

*Solução:* Proposta da loja:

$$
V_1 = 1000,00 + \frac{1500,00}{(1 + 0,05)} = 2428,57.
$$

Proposta do cliente, considerando *x* o valor da parcela:

$$
V_2 = 800,00 + \frac{x}{1+0,05} + \frac{x}{(1+0,05)^2}
$$
  
= 800,00 + 0,9524x + 0,9070x = 800 + 1,8594x.

Igualando ambos os valores  $V_1$  e  $V_2$  temos:

$$
V_1 = V_2 \Rightarrow 2428, 57 = 800 + 1,8594x.
$$

Logo, 
$$
x = \frac{1628, 57}{1,8594} = 875.86
$$
será o valor de cada parcela.

 $\Box$ 

Outra aplicação interessante é a dedução de qual forma de pagamento é mais viável, comparando os valores atuais. Afim de exemplificação, considere:

**Exemplo 2.10.** Um proprietário quer vender seu terreno e disponibiliza as seguintes alternativas para a venda:

**Opção A:** um único pagamento de R\$ 50.000,00 daqui a 12 meses.

**Opção B:** uma entrada de R\$ 10.000,00 mais uma parcela de R\$ 33.000,00 daqui a 6 meses.

Qual a melhor alternativa para o comprador sabendo que o comprador pode aplicar o seu capital a uma taxa de 3% a.m?

*Solução:* **Opção A:** Se o comprador necessita pagar apenas uma parcela daqui a 12 meses, vamos descobrir quanto ele deve aplicar no período zero, para que no período 12 consiga pagar os R\$ 50.000,00. Verificamos que

$$
V_1 = \frac{50000}{(1,03)^{12}} \Rightarrow V_1 = 35068,99.
$$

**Opção B:** Analogamente segue

$$
V_2 = 10000 + \frac{33000}{(1,03)^6} \Rightarrow V_2 = 10000 + 27636,98 \Rightarrow V_2 = 37636,98.
$$

Neste caso, comparando os valores, é mais vantajoso o comprador pagar apenas uma parcela daqui a 12 meses e deixar o seu dinheiro rendendo por este período.

 $\Box$ 

### <span id="page-25-2"></span><span id="page-25-0"></span>**3 TAXA INTERNA DE RETORNO**

Ainda dentro do escopo de trabalhar com equivalência de capitais afim de realizar tomadas de decisões, temos que a variável *i* é a mais complexa de trabalhar dentro da equaçã[o\(2.4\),](#page-21-2) dado que ela

> <span id="page-25-1"></span>corresponde ao zero de um polinômio, ela depende da existência de raiz para o dado polinômio, conforme nos aponta Faro (1976) que ainda nos diz que se a soma algébrica dos fluxos de caixa for positiva, é correto o conceito de Taxa Interna de Retorno e que além disso se faz necessário calcular o seu respectivo valor numérico, pois o polinômio deve ter uma raiz real [\(ALVES,](#page-60-5) [2019\)](#page-60-5)

Este polinômio que deve obter uma raiz real, descrita na citação acima, é obtido a partir da equação [\(2.4\).](#page-21-2) De fato,

$$
-V + \frac{y_0}{(1+i)^0} + \frac{y_1}{(1+i)^1} + \frac{y_2}{(1+i)^2} + \dots + \frac{y_n}{(1+i)^n} = 0.
$$
 (3.1)

Desta igualdade, segundo [Hazzan e Pompeo](#page-60-3) [\(2017\)](#page-60-3), se denominarmos *P*(*i*) o primeiro membro da equação [\(3.1\),](#page-25-1) esta função polinomial goza das seguintes propriedades:

- *P*(*i*) é uma função racional e contínua, dado que *i* > 0;
- *P*(*i*) é uma função estritamente decrescente. Observamos que o denominador aumenta na proporção que *i* aumenta. Em contrapartida, o numerador é sempre um valor fixo. Por conta disso, na medida que *i* aumenta, o valor de cada uma das frações diminui e a sua soma também. Logo, *P*(*i*) é uma função decrescente;
- Como *P*(0) = *y*<sup>1</sup> + *y*<sup>2</sup> + ... + *y<sup>n</sup>* −*V* e se adotarmos *y*<sup>1</sup> + *y*<sup>2</sup> + ... + *y<sup>n</sup>* > *V*, podemos afirmar que *P*(0) > 0. Com essas informações deduzimos que a função de *P*(*i*) intercepta o eixo das ordenadas acima da origem;

- Se 
$$
i \to \infty
$$
 e  $P(i) \to -V$ . De fato, desde que  $\lim_{i \to \infty} \frac{y_i}{(1+i)^i} = 0$  tem-se  $\lim_{i \to \infty} P(i) = -V$ 

Diante dessas propriedades podemos concluir que o gráfico de *P*(*i*) tem uma assintota paralela ao eixo *x* que respeita a regra *y* = −*V*, tendo a seguinte representação:

<span id="page-26-0"></span>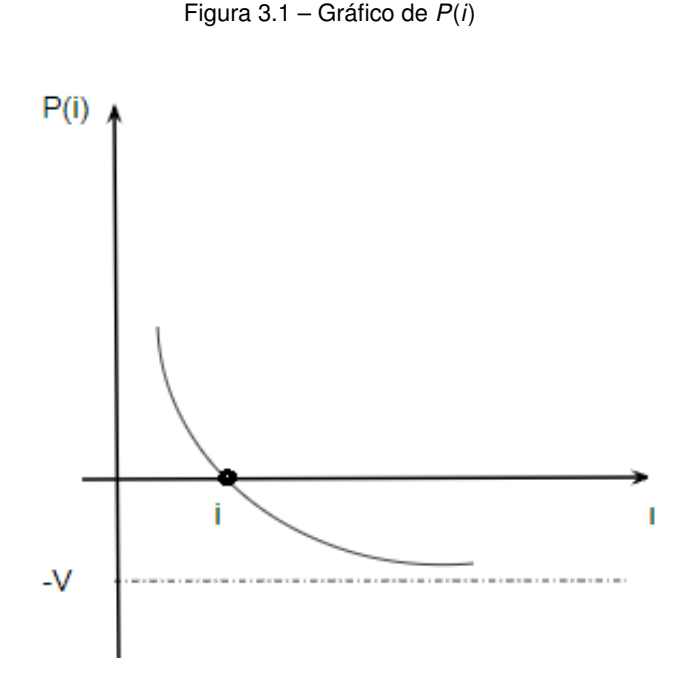

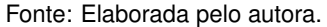

Portanto, existe *i* tal que  $P(i) = 0$ .

# <span id="page-26-1"></span>3.1 FUNÇÃO *P*(*i*) DE GRAU *n* = 1 OU *n* = 2

Inicialmente, vamos supor que precisamos descobrir a taxa interna de retorno que resulta em uma função *P*(*i*) de grau *n* = 1. A sua determinação é imediata.

**Exemplo 3.1.** Uma concessionária esta vendendo um de seus carros pelo valor a vista de R\$ 12.000,00 ou, com uma entrada de R\$ 5.000,00 e mais uma parcela de R\$ 7.500,00. Qual é a taxa de juros aplicada pela loja nesta venda?

*Solução:* Considere  $V_1$  = 12000 e  $V_2$  = 5000 + 7500 1 + *i* . Igualando ambos os valores temos

$$
12000 = 5000 + \frac{7500}{1+i} \Rightarrow 7000 = \frac{7500}{1+i}.
$$

Por consequência,

$$
1 + i = \frac{7500}{7000} \Rightarrow i = 1,0714 - 1 \Rightarrow i = 0,0714 = 7,14\%a.m.
$$

Consideremos o exemplo a seguir no qual a função *P*(*i*) é de grau *n* = 2.

 $\Box$ 

**Exemplo 3.2.** Uma cliente aplicou R\$ 400.000,00 do seu capital e obteve retorno de R\$ 200.000,00 no primeiro mês e de R\$ 220.000,00 no segundo. Qual a taxa interna de retorno deste investimento?

*Solução:* Substituindo os valores encontrados no enuciado na equação [\(3.1\),](#page-25-1) temos:

$$
-400000 + \frac{200000}{(1+i)} + \frac{220000}{(1+i)^2} = 0.
$$

Multiplique a equação por  $(1 + i)^2$ :

$$
-400000(1+i)^2+200000(1+i)+220000=0.
$$

Divida por 20000:

$$
-20(1+i)^2+10(1+i)+11=0.
$$

Agrupando os termos de mesmo grau:

$$
-20i^2 - 30i + 1 = 0.
$$

Chegamos a uma equação quadrática, que pode ser resolvida de várias maneiras utilizando soma e produto de raízes, fórmula de Bhaskara, completamento de quadrados entre outras.

Utilizando a fórmula de Bhaskara obtemos dois resultados

$$
i = -\frac{15 + 7\sqrt{5}}{20} = -1,5326
$$
 ou  $i = \frac{-15 + 7\sqrt{5}}{20} = 0,0326.$ 

Como dito anteriormente, o valor admitido por *i* deve ser sempre positivo. Logo, temos que taxa interna de retorno mensal desta aplicação é de *i* = 0, 0326 ou de 3, 26%.  $\Box$ 

# <span id="page-27-0"></span>3.2 FUNÇÃO  $P(i)$  DE GRAU  $n = 3$

Para funções polinomiais de grau *n* ≥ 3 as formas de resolução começam a se tornam um pouco mais complexa e trabalhosa. Vamos utilizar o Método de Cardano como uma possível forma de resolução para determinar a taxa interna de retorno quando cairmos em equações de terceiro grau.

#### <span id="page-28-4"></span><span id="page-28-0"></span>**3.2.1 Método de Cardano**

Uma equação cubica genérica é da seguinte forma  $x^3 + ax^2 + bx + c = 0$  para todos *a*, *b*,  $c \in \mathbb{R}$ .

> <span id="page-28-2"></span>As fórmulas de resolução de equações cúbicas e quádricas foram publicadas em 1445 por Girolamo Cardano (1501-1576) em sua obra Ars Magna. Cardano admitiu que para a resolução das cúbicas, ele teve auxílio de Nicolo Fontana "Tartaglia" (1500-1557). Tartaglia mostrou o método da resolução da cúbica para Cardano acreditando que este o manteria em segredo, o que não aconteceu. [\(NETO,](#page-60-6) [2016,](#page-60-6) p. )

A resolução desenvolvida por Cardano e Tartaglia exige que a equação de terceiro grau tenha o termo ao quadrado nulo, ou seja,

$$
x^3 + px + q = 0 \tag{3.2}
$$

Por este motivo vamos realizar a substituição da incógnita *x* por *y* − *d* na equação cubica genérica, na qual *y* é a nova variável e *d* uma constante.

$$
x^3 + ax^2 + bx + d = 0 \Leftrightarrow (y - d)^3 + a(y - d)^2 + b(y - d) + c = 0 \Leftrightarrow
$$
  

$$
y^3 - 3dy^2 + 3yd^2 - d^3 + y^2a - 2day + d^2a + by - db + c = 0.
$$

<span id="page-28-1"></span>Deixando a nova variável *y* em evidência temos

$$
y^3 + (-3d + a)y^2 + (3d^2 - 2da + b)y + (-d^3 + ad^2 - db + c) = 0.
$$
 (3.3)

Como não queremos que exista o termo que acompanhe a variável *y* 2 , impomos:

$$
-3d + a = 0 \Rightarrow d = \frac{a}{3}.
$$

Substituindo em [\(3.3\):](#page-28-1)

$$
y^3 + \left(\frac{-a^2}{3} + b\right)y + \left(\frac{2a^3}{27} - \frac{ab}{3} + c\right) = 0.
$$

Com isso temos que:

<span id="page-28-3"></span>
$$
p = \frac{-a^2}{3} + b,
$$
  
\n
$$
q = \frac{2a^3}{27} - \frac{ab}{3} + c,
$$
  
\n
$$
x = y - \frac{a}{3}.
$$
\n(3.4)

segue  $y^3 + py + q = 0$ .

Logo, para determinar as raízes da equação [\(3.2\)](#page-28-2) basta encontrar as raízes da equação [\(3.4\).](#page-28-3) Neste sentido, vamos considerar  $y = u + v$ :

$$
(u + v)3 + (u + v)p + q = 0 \Rightarrow (u3 + v3 + q) + (u + v)(p + 3uv) = 0.
$$

Pela igualdade de polinômios extraímos o sistema, pois ao resolvê-lo encontramos uma resposta (*u*, *v*) e consequentemente de *y*. De fato,

<span id="page-29-0"></span>
$$
\begin{cases}\n u^3 + v^3 = -q \\
 u.v = \frac{-p}{3}\n\end{cases}
$$
\n(3.5)

Vamos elevar ao cubo a segunda equação do sistema [\(3.5\)](#page-29-0) e substituir na primeira equação. Desse modo,

$$
u.v = \frac{-p}{3} \Rightarrow u^3.v^3 = \frac{-p^3}{27} \Rightarrow u^3 = \frac{-p^3}{27v^3}.
$$

e

$$
u^3 + v^3 = -q \Rightarrow u^3 + \frac{-p^3}{27v^3} = -q \Rightarrow v^6 + qv^3 - \frac{-p^3}{27} = 0.
$$

Observamos que se substituirmos  $v^3 = t$ , obtemos uma equação de segundo grau com raízes  $u^3$ e *v* 3 , ou seja:

$$
t_1 = u^3 = \frac{q}{2} + \sqrt{\frac{q^2}{4} + \frac{p^3}{27}}.
$$

e

$$
t_2 = v^3 = -\frac{q}{2} - \sqrt{\frac{q^2}{4} + \frac{p^3}{24}}.
$$

Se considerarmos  $\sqrt[3]{t_1}$  como uma das raízes cúbicas de  $t_1 = u^3$ , as demais raízes cúbicas são *w* $\sqrt[3]{t_1}$  e *w<sup>2</sup>* $\sqrt[3]{t_1}$  se *w* = −1 + *i* סו<br>ּ 3 2 .

Por outro lado, se considerarmos  $\sqrt[3]{t_2}$  como uma das raízes cúbicas de  $t_2 = u^3$  com  $\sqrt[3]{t_1}\sqrt[3]{t_2}$  = −*p* 3 satisfazendo a segunda equação de [\(3.5\).](#page-29-0)

Resumidamente, podemos afirmar que as soluções do sistema são:

$$
u_1 = \sqrt[3]{t_1}; u_2 = w\sqrt[3]{t_1}; u_3 = w^2\sqrt[3]{t_1}
$$

<span id="page-30-0"></span>
$$
u_2 = \sqrt[3]{t_2}; u_2 = w\sqrt[3]{t_2}; u_2 = w^2\sqrt[3]{t_2}.
$$

Portanto, concluímos que as fórmulas de Cardano que satisfazem a equação [\(3.2\)](#page-28-2) são da forma:

$$
y_1 = u_1 + v_1 = \sqrt[3]{-\frac{q}{2} + \sqrt{\frac{q^2}{4} + \frac{p^3}{27}}} + \sqrt[3]{-\frac{q}{2} - \sqrt{\frac{q^2}{4} + \frac{p^3}{27}}},
$$
  

$$
y_2 = u_2 + v_2 = w\sqrt[3]{-\frac{q}{2} + \sqrt{\frac{q^2}{4} + \frac{p^3}{27}}} + w^2\sqrt[3]{-\frac{q}{2} - \sqrt{\frac{q^2}{4} + \frac{p^3}{27}}}
$$
  

$$
y_3 = u_3 + v_3 = w^2\sqrt[3]{-\frac{q}{2} + \sqrt{\frac{q^2}{4} + \frac{p^3}{27}}} + w\sqrt[3]{-\frac{q}{2} - \sqrt{\frac{q^2}{4} + \frac{p^3}{27}}}
$$

**Exemplo 3.3.** [\(HAZZAN; POMPEO,](#page-60-3) [2017,](#page-60-3) p. 140) Um banco concede a uma empresa um empréstimo no valor de *R*\$600.000, 00 que deve ser pago em três prestações com vencimentos nos próximos três anos consecutivos. As parcelas para os 1°, 2° e 3° anos são, respectivamente, iguais à R\$ 200.000,00, R\$ 300.000,00 e R\$ 400.000,00. Qual é a taxa de juros desse empréstimo?

*Resolução:* Para a resolução considere a expressão [\(3.1\):](#page-25-1)

$$
-600000 + \frac{20000}{(1+i)} + \frac{30000}{(1+i)^2} + \frac{40000}{(1+i)^3} = 0.
$$

Multiplicando toda expressão por (1 + *i*) 3 segue

$$
-600000(1+i)^3 + 200000(1+i)^2 + 300000(1+i) + 400000 = 0.
$$

Dividindo por 100000

$$
-6(1+i)^3 + 2(1+i)^2 + 3(1+i) + 4 = 0.
$$

e expandindo temos

$$
-6(1+3i+3i^2+i^3)+2(1+2i+i^2)+3(1+i)+4=0.
$$

Agrupando os termos de mesmo grau obtemos

$$
-6i^3 - 16i^2 - 11i + 3 = 0.
$$

e

Substituindo a equação acima nos moldes da equação [\(3.2\)](#page-28-2) temos

$$
x^3 + \frac{16x^2}{6} + \frac{11x}{6} - \frac{3}{6} = 0.
$$

Substituindo *x* por *y* + *d*, na qual *d* é uma constante e *y* a nossa nova variável obtemos

$$
(y+d)^3+\frac{16}{6}(y+d)^2+\frac{11}{6}(y+d)-\frac{3}{6}=0.
$$

Expandindo segue que

$$
y^3 + (3d + \frac{16}{6})y^2 + (3d^2 + 2d\frac{16}{6} + \frac{11}{6})y + d^3 + d^2\frac{11}{6} + d\frac{11}{6} - \frac{3}{6} = 0.
$$

Como queremos que  $y^2 = 0$  temos 3*d* + 16 6  $= 0$ . Assim,  $d = -\frac{8}{3}$ 9 . Logo, temos:

$$
y^3 + \left(3\left(-\frac{8}{9}\right) + \frac{16}{6}\right)y^2 + \left(3\left(-\frac{8}{9}\right)^2 + 2\left(-\frac{8}{9}\right)\frac{16}{6} + \frac{11}{6}\right)y
$$
  
+ 
$$
\left(-\frac{8}{9}\right)^3 + \left(-\frac{8}{9}\right)^2\frac{11}{6} + \left(-\frac{8}{9}\right)\frac{11}{6} - \frac{3}{6} = 0.
$$

e assim,

$$
y^3 - \frac{29}{54}y - \frac{2017}{1458} = 0.
$$

Na qual *x* = *y*  $\frac{8}{9}$ 9 ,  $p = -\frac{29}{54}$ 54 e *q* =  $-\frac{2017}{1150}$ 1458 . Aplicando nas fórmulas de Cardano temos:

$$
y_1 = \sqrt[3]{-\frac{2017}{1458} + \sqrt{\frac{\left(-\frac{2017}{1458}\right)^2}{4} + \frac{\left(-\frac{29}{54}\right)^3}{27}} + \sqrt{\frac{-\frac{2017}{1458}}{4} + \frac{27}{27}} + \sqrt{\frac{-\frac{2017}{1458}}{2} - \sqrt{\frac{\left(-\frac{2017}{1458}\right)^2}{4} + \frac{\left(-\frac{29}{54}\right)^3}{27}}}{9\sqrt[3]{4}}}
$$
\n
$$
y_1 = \frac{\sqrt[3]{2017 + \sqrt{4019511}}}{9\sqrt[3]{4}} + \frac{\sqrt[3]{2017 - \sqrt{4019511}}}{9\sqrt[3]{4}} \approx 1, 2.
$$

Dado que *i* = *y* + *d*  $\Rightarrow$  *i* = 1, 27 − 0, 8888  $\approx$  0, 38 = 38%

A aplicação das demais fórmulas não se faz necessária, dado que resultam números imaginários e estamos a procura de um número real e positivo. $\Box$ 

### <span id="page-32-3"></span><span id="page-32-1"></span>**3.2.2 Método de Aproximação Linear**

A aproximação linear ou interpolação linear é um método de resolução de zero de funções inicialmente indicado para solucionar equações de quinto grau ou mais, dado que não existem fórmulas aplicáveis para estes casos [\(ALVES,](#page-60-5) [2019\)](#page-60-5).

Consideramos que uma aproximação linear se trata de um método algébrico que aproxima uma função *f*, através de outra *g*. A função *g* entra como uma substituta da *f* pois

> é formada por um polinômio aproximador que é determinado ao se especificarem determinados pontos pelos quais o polinômio deve passar no plano. Se tomarmos os pontos  $(x_0, f(x_0))$ ,  $(x_1, f(x_1))$ , ...,  $(x_n, f(x_n))$ , teremos  $(n + 1)$  pontos. Para aproximarmos  $f(x)$  por um polinômio  $p_n(x)$ , com grau menor ou igual a *n*, devemos ter:

> > $f(x_k) = p_n(x_k)$ ,  $k = 0, 1, 2, ..., n$ . [\(ALVES,](#page-60-5) [2019,](#page-60-5) p. 16-17)

A forma mais fácil de realizar essa interpolação é utilizando semelhança de triângulos e relações trigonométricas como ensina [Hazzan e Pompeo](#page-60-3) [\(2017\)](#page-60-3). Vamos utilizar o exemplo [3.4](#page-32-2) para demostrar os passos de uma interpolação.

<span id="page-32-2"></span>**Exemplo 3.4.** Um motoboy vai a uma concessionária e deseja comprar uma moto. O valor a vista desta motocicleta é de R\$ 17.000,00, contudo o comprador irá dar uma entrada de R\$ 5.000,00 e parcelar o restante em seis parcelas iguais de R\$2.600,00. Qual a taxa interna de retorno aplicada pela loja neste financiamento?

<span id="page-32-0"></span>*Solução:* Consideremos o fluxo de caixa sob o ponto de vista do comprador como mostra a Figura [3.2.](#page-32-0)

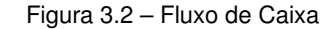

5000 2600 2600 2600 2600 2600 2600  $\Omega$ 

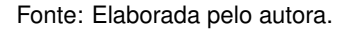

Após a visualização do problema, vamos enquadrá-lo na equação [\(3.1\),](#page-25-1) ou seja,

$$
5000 + \frac{2600}{(1+i)^1} + \frac{2600}{(1+i)^2} + \frac{2600}{(1+i)^3} + \frac{2600}{(1+i)^4} + \frac{2600}{(1+i)^5} + \frac{2600}{(1+i)^6} - 17.000 = 0.
$$

Consequentemente,

$$
P(i) = 5000 + \frac{2600}{(1+i)^1} + \frac{2600}{(1+i)^2} + \frac{2600}{(1+i)^3} + \frac{2600}{(1+i)^4} + \frac{2600}{(1+i)^5} + \frac{2600}{(1+i)^6} - 17.000.
$$

Agora vamos supor valores para *i*:

$$
- \text{ Se } i = 5\% \Rightarrow P(0, 05) = 1196.79937 \dots
$$

$$
- \text{ Se } i = 10\% \Rightarrow P(0, 10) = -676.32218...
$$

<span id="page-33-0"></span>Como vimos anteriormente, *P*(*i*) é uma função positiva, assim temos que o valor de *i* estará entre 5% e 10%, dado que *P*(0, 10) < 0. Para resolver este exercício utilizando a interpolação linear, admitimos o arco *AB* aproximado por uma reta, como mostra a figura [3.3.](#page-33-0)

Figura 3.3 – Arco AB - Fora de escala

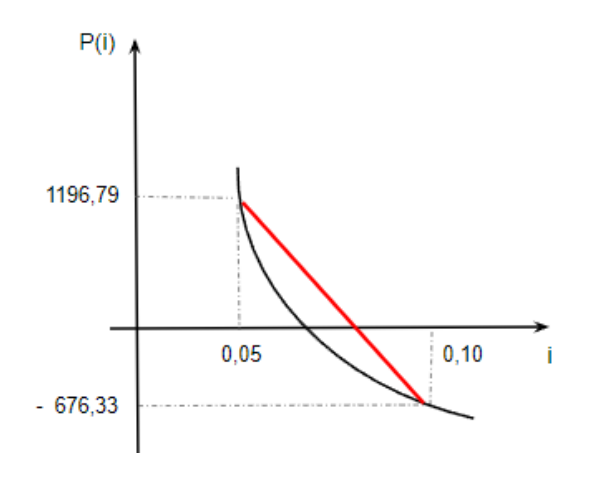

Fonte: Elaborada pelo autora.

Ao interpolar o arco *AB*, podemos visualizar no gráfico dois triângulos △*ADC* e △*EDB*. Utilizando métodos de geometria clássica, como as razões trigonométricas conseguimos encontrar o ponto em que a interpolação cruza com o eixo das abcissas.

Vale ressaltar que o valor encontrado, é aproximado, e a interpolação pode ser realizada quantas vezes for necessário, utilizando os novos valores de *i* e com isso chegando cada vez mais próximo do valor real.

Figura 3.4 – Interpolação do arco AB

<span id="page-34-0"></span>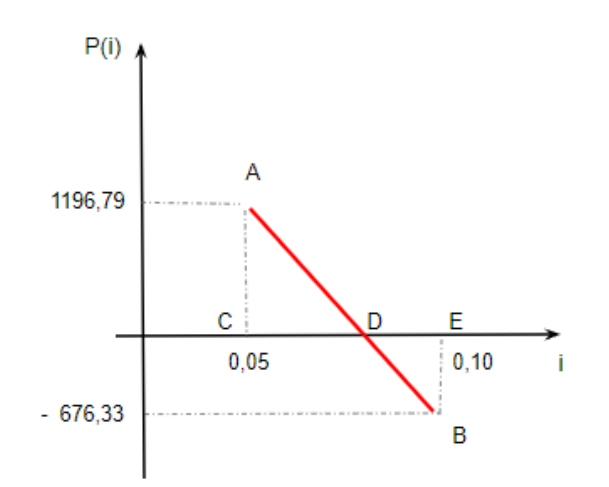

Fonte: Elaborada pelo autora.

Seguem dos triângulos △*ADC* e △*EDB* que

$$
\tan \alpha = \left| \frac{\overline{AC}}{\overline{CD}} \right| = \frac{1196,79}{i-0,05} \quad \text{e} \quad \tan \alpha = \left| \frac{\overline{BE}}{\overline{DE}} \right| = \frac{676,33}{0,10-i}.
$$

Igualando as frações e as desenvolvendo temos:

$$
\frac{1196,79}{i-0,05}=\frac{676,33}{0,10-i}\Rightarrow 1196,79(0,10-i)=676,33(i-0,05)\Rightarrow i=0.08194...
$$

Logo, temos que a taxa interna de retorno é de aproximadamente *i* = 0, 0819 = 8, 19%. Neste caso, se fossemos realizar mais uma interpolação afim de obter um valor mais aproximado, consideraríamos o valor encontrado de *i* como um dos pontos para interpolar o arco *AB* e prosseguimos como já demonstrado.

$$
- \text{ Se } i = 5\% \Rightarrow P(0, 05) = 1196.79937 \dots
$$

 $-$  Se *i* = 8, 19%  $\Rightarrow$  *P*(0, 081) = −11967.90123 ...

 $\Box$ 

refinando o valor anteriormente obtido.

### <span id="page-35-2"></span><span id="page-35-0"></span>**4 MÉTODOS NUMÉRICOS E TAXA INTERNA DE RETORNO**

No capítulo anterior, nosso objetivo foi determinar a taxa interna de retorno de um investimento ou aplicação, o que se resume a descobrir o zero de uma função. No entanto, percebemos que nem sempre dispomos de métodos usuais ou aprendidos no ensino básico para solucionar esses polinômios. Por esse motivo, neste capítulo, apresentaremos alguns métodos numéricos e sua aplicabilidade no software Matlab para resolver as representações algébricas que desenvolvemos nos problemas.

Vamos abordar três métodos numéricos: o da Bisseção, Newton-Raphson e Secante. Em todos os casos, teremos que primeiramente determinar o intervalo [*a*, *b*] onde o zero de *f* está contido e redefinir este valor, se aproximando o máximo possível do valor real do zero da função.

# <span id="page-35-1"></span>4.1 MÉTODO DA BISSEÇÃO

O método da Bisseção é o mais fácil de se entender e aplicar. Contudo, este método é lento na convergência do zero da função, pois o intervalo considerado é sempre reduzido pela metade em relação ao intervalo anterior. O método da Bisseção consiste em subdividir um intervalo inicial [*a*0, *b*0] em uma sequência de subintervalos encaixados [*a<sup>k</sup>* , *b<sup>k</sup>* ] da seguinte forma:

$$
|b_n-a_n|=\frac{1}{2}|b_{n-1}-a_{n-1}|.
$$

Primeiro, vamos entender o que seriam esses subintervalos encaixados. Vamos utilizar como base o livro "Um curso de Cálculo - Volume 1" de [Guidorizzi](#page-60-7) [\(2013\)](#page-60-7).

**Teorema 4.1** (Intervalos encaixantes)**.** *Seja* [*a*0, *b*0], [*a*1, *b*1], [*a*2, *b*2], ..., [*an*, *bn*], ...*, uma sequência de intervalos satisfazendo as condições:*

- *–* [*a*0, *b*0] ⊃ [*a*1, *b*1] ⊃ [*a*2, *b*2] ⊃ ... ⊃ [*an*, *bn*] ⊃ ... *(isto é, cada intervalo da sequência contém o seguinte);*
- *– Para todo r* > 0*, existe um natural n tal que*

$$
b_n-a_n < r
$$

*isto é, à medida que n cresce o comprimento do intervalo* [*an*, *bn*] *vai tendendo a zero.*

*Diante destas condições, existe um único real* α *que pertence a todos os intervalos da sequência, ou seja,*

$$
a_n \leq \alpha \leq b_n, \text{ para todo } n \in \mathbb{N} \cup \{0\}.
$$

<span id="page-36-0"></span>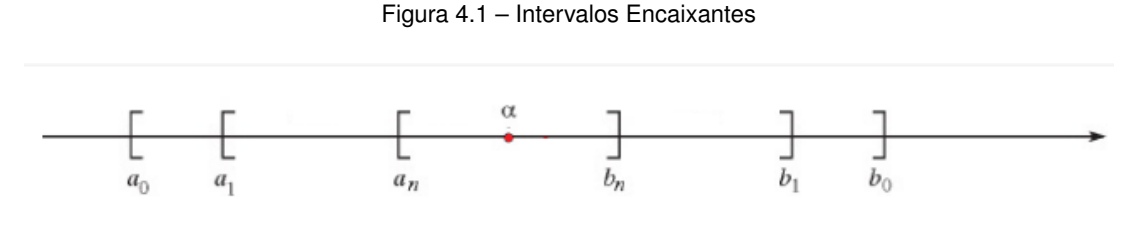

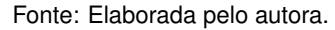

*Demonstração.* A sequência  $A = \{a_0, a_1, a_2, ..., a_n, ...\}$  não é vazia e limitada superiormente pois todo *b<sup>n</sup>* é cota superior de *A*. Desta forma, podemos afirmar que *A* admite supremo. Suponhamos que α seja esse supremo. Como α é a menor das cotas superiores de *A* então, para todo *n* temos que:

$$
a_n\leq \alpha\leq b_n.
$$

Consideremos agora um outro real β tal que para todo *n*,

$$
a_n\leq \beta\leq b_n.
$$

Logo, para todo *n*,

$$
|\alpha-\beta|\leq a_n-b_n.
$$

Pelo próprio teorema, temos que *r* > 0. Assim,

$$
|\alpha-\beta|<0.
$$

Portanto,  $\alpha = \beta$ 

Diante disso, segue o Teorema do Método da Bisseção.

<span id="page-36-1"></span>**Teorema 4.2.** *Considere f uma função contínua no intervalo real* [a, b] *tal que f*(a).*f*(b) < 0. Se  $\bar{x}$ *é a única raiz de f nesse intervalo, então a sequência x<sup>n</sup> definida por xn*+1 =  $a_n + b_n$ 2 *, que satisfaz*  $f(a_n) \cdot f(b_n) < 0$  para todo  $n = 1, 2, ...,$  converge para  $\bar{x}$ .

Um possível representação gráfica deste método é mostrado na Figura [4.2.](#page-37-0)

 $\Box$ 

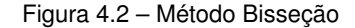

<span id="page-37-1"></span><span id="page-37-0"></span>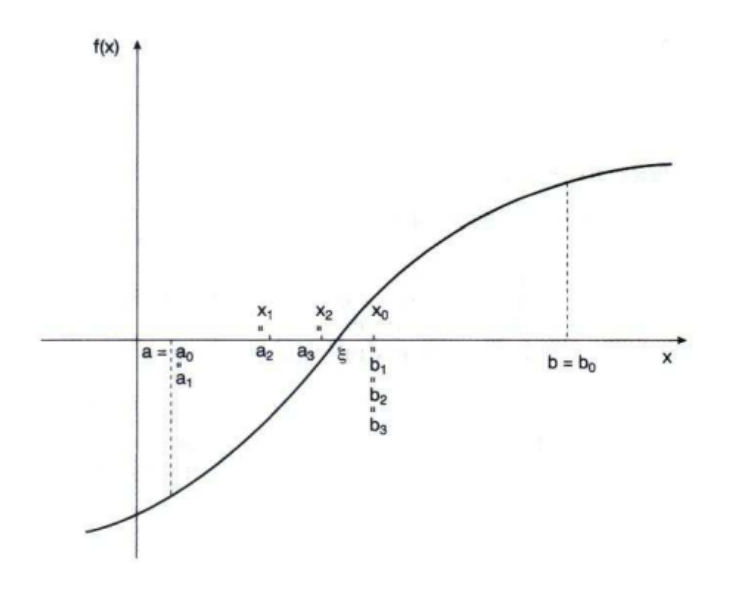

Fonte: [Ruggiero e Lopes](#page-60-8) [\(1996,](#page-60-8) p. 41)

De forma prática, para aplicarmos o método da Bisseção, precisamos inicialmente determinar um intervalo que satisfaça o Teorema [4.2.](#page-36-1) Ao encontrar o intervalo o dividimos em outros dois subintervalos de acordo com o ponto médio do intervalo inicial [*a*, *b*], ou seja, os nossos subintervalos serão formados por [*a*, *x*<sub>0</sub>] e [*x*<sub>0</sub>, *b*], onde *x*<sub>0</sub> =  $\frac{a+b}{2}$ 2 . Diante disso realizamos as seguintes análises com os subintervalos encontrados:

- Se  $f(x_0) = 0$ , problema finalizado e a raiz que procurávamos é  $x_0$ ;
- Se *f*(*a*).*f*(*x*0) > 0, a raiz procurada não se encontra neste subintervalo e sim no [*b*, *x*0];
- $-$  Se  $f(a) \cdot f(x_0) < 0$ , a raiz procurada encontra-se neste intervalo e devemos repetir o processo novamente.

Cada vez que repetimos esse processo, realizamos uma nova interação e assim nos aproximamos ainda mais da raiz exata do problema. Uma pergunta importante: Qual é o momento em que devemos parar com as interações e considerar o valor encontrado com uma boa aproximação para o zero da função? Ou seja, quantas interações *k* devemos realizar?

Para este método em específico, vamos considerar o teorema a seguir.

**Teorema 4.3.** *Dada uma precisão* ε > 0*, o número mínimo de interações efetuadas, de tal modo que* |*b<sup>k</sup>* − *a<sup>k</sup>* | < ε*, é dado por*

$$
k > \frac{\ln(|b_0-a_0|)-\ln(\varepsilon)}{\ln(2)}.
$$

*Demonstração.* Considere o intervalo [*a*0, *b*0]. Na sua primeira iteração pelo Método da Bisseção teremos

$$
|b_1-a_1|=\frac{|b_0-a_0|}{2}.
$$

Decorrente da segunda interação teremos:

$$
|b_2-a_2|=\frac{|b_1-a_1|}{2}=\frac{\frac{|b_0-a_0|}{2}}{2}=\frac{|b_0-a_0|}{2^2}.
$$

De forma análoga, na *k*-ésima iteração obtemos:

$$
|b_k-a_k|=\frac{|b_0-a_0|}{2^k}.
$$

Sabendo que  $|b_k - a_k| < \varepsilon$  segue

$$
\varepsilon > |b_k - a_k| = \frac{|b_0 - a_0|}{2^k} \Rightarrow \varepsilon > \frac{|b_0 - a_0|}{2^k}.
$$

Como queremos encontrar o valor de *k*, aplicamos o logaritmo em ambos os membros da igualdade, obtendo

$$
\ln(\varepsilon) > \ln\left(\frac{|b_0-a_0|}{2^k}\right) \Rightarrow k.\ln(2) > \ln(|b_0-a_0|) - \ln(\varepsilon).
$$

Logo, o número de interações para um dado erro será

$$
k > \frac{\ln(|b_0 - a_0|) - \ln(\varepsilon)}{\ln(2)}.
$$

 $\Box$ 

### <span id="page-38-0"></span>**4.1.1 Implementação computacional do Método da bisseção**

O código desenvolvido dentro do software MATLAB capaz de representar o Método da Bisseção divide repetidamente um intervalo fechado ao meio e, verifica qual das metades contem a raiz.

Segue o código:  $\sqrt{2}$   $\sqrt{2}$   $\sqrt{2$ 

```
1 | function [x, n] = MetodoBissecao(f, a, b, tol, maxiter)
2 \times Método da bisseção para encontrar uma raiz de f em [a, b]
3 \times com uma to le rância de to l e no máximo maxiter iterações.
4
5 \mid fa = \text{fewal}(f, a);
6 \mid fb = \{ 6 \mid (f, b) \};
7
```

```
8 \text{ if } sign(fa) == sign(fb)9 error('f(a) e f(b) têm o mesmo sinal!');
10 end
11
12 \mid n = 0;13 while n < maxiter
14 n = n + 1;
15 x = (a + b) / 2;
16 \vert fx = feval(f, x);
17
18 if abs(fx) < tol19 return;
20 end
21
22 if sign(fx) == sign(fa)
23 a = x;
24 fa = fx;
25 else
26 b = x;
27 fb = fx;
28 end
29 end
30
31 error ('Número máximo de iterações atingido!');
    \sqrt{2\pi} \sqrt{2\pi} \sqrt{2\pi} \sqrt{2\pi} \sqrt{2\pi} \sqrt{2\pi} \sqrt{2\pi} \sqrt{2\pi} \sqrt{2\pi} \sqrt{2\pi} \sqrt{2\pi} \sqrt{2\pi} \sqrt{2\pi} \sqrt{2\pi} \sqrt{2\pi} \sqrt{2\pi} \sqrt{2\pi} \sqrt{2\pi} \sqrt{2\pi} \sqrt{2\pi} \sqrt{2\pi} \sqrt{2\pi}
```
Para utilizar o código basta definirmos a função *f* que desejamos determinar a raiz. Por exemplo, se quisermos encontrar a raiz de  $f(x) = 2x^4 + 2x^2 - x - 1$  no intervalo [0, 1] definimos a seguinte função:  $\sqrt{2}$   $\sqrt{2}$   $\sqrt{2$ 

```
1 function r = teste(x)2 | r= 2∗x^4+2∗x^2−x−1;
```
plo:

Então, chamamos a função MetodoBissecao com os parâmetros adequados, por exem-

 $\begin{pmatrix} 1 & 0 & 0 \\ 0 & 0 & 0 \\ 0 & 0 & 0 \\ 0 & 0 & 0 \\ 0 & 0 & 0 \\ 0 & 0 & 0 \\ 0 & 0 & 0 & 0 \\ 0 & 0 & 0 & 0 \\ 0 & 0 & 0 & 0 \\ 0 & 0 & 0 & 0 \\ 0 & 0 & 0 & 0 & 0 \\ 0 & 0 & 0 & 0 & 0 \\ 0 & 0 & 0 & 0 & 0 & 0 \\ 0 & 0 & 0 & 0 & 0 & 0 \\ 0 & 0 & 0 & 0 & 0 & 0 & 0 \\ 0 & 0 & 0 & 0 & 0 & 0 & 0 \\ 0 &$ 

```
\sqrt{2}1 | [x, n] = Metodobissecao('teste', 0, 1, 1e-6, 100);
```
O parâmetro *x* nos fornece a raiz da função e *n* quantas vezes houve a iteração. A Figura [4.3](#page-40-0) vemos que a raiz da função é dada por *x* = 0.7485 com *n* = 22.

 $\overline{\phantom{a}}$   $\overline{\phantom{a}}$   $\overline{\$ 

<span id="page-40-0"></span>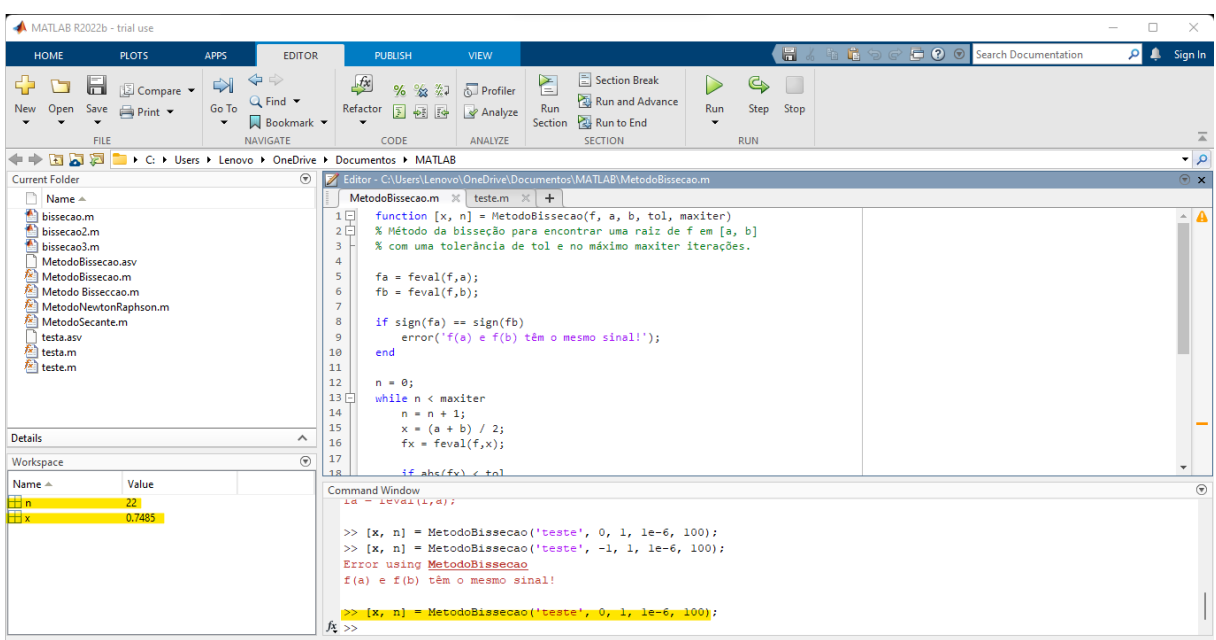

Figura 4.3 – Bisseção MATLAB  $f(x) = 2x^4 + 2x^2 - x - 1$ .

Fonte: Elaborada pela autora.

<span id="page-40-1"></span>Para verificarmos a eficiência do código, solicitamos o gráfico da função no software Geogebra (Figura [4.4\)](#page-40-1) o valor de *x* = 0, 74854305..., valor próximo ao obtido pelo programa.

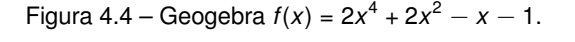

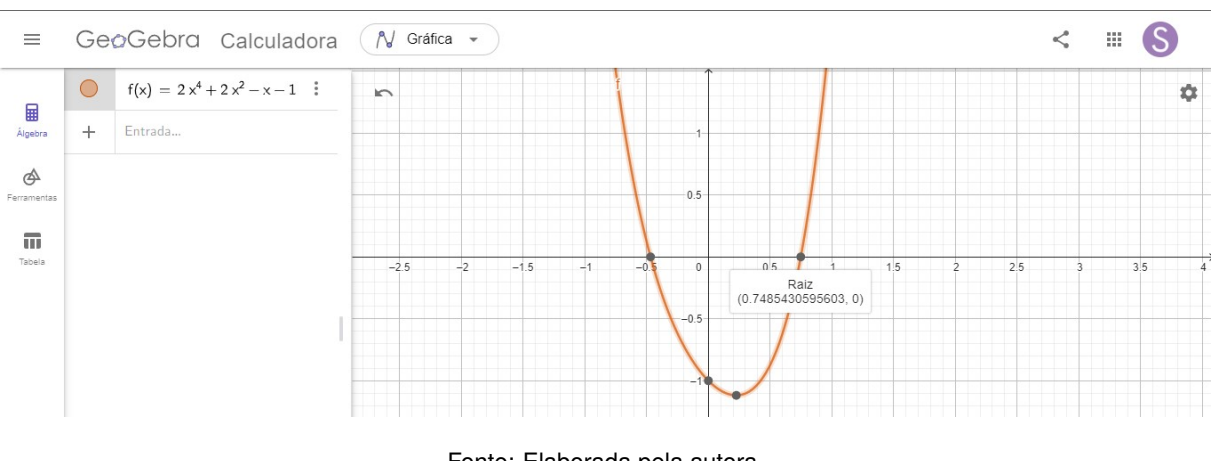

Fonte: Elaborada pela autora.

# <span id="page-40-2"></span>4.2 MÉTODO DE NEWTON-RAPHSON

O método de Newton-Raphson é conhecido da literatura como sendo que obtém a convergência mais rápida. Contudo, nem sempre este método converge. Outras desvantagens <span id="page-41-1"></span>são: necessitar da derivada da função e de uma boa estimativa inicial.

Podemos dizer que a convergência do método está garantida para um determinado intervalo [a, b] que contém a raiz de  $f(x)$ , se  $f$  e  $f'$  forem contínuas nesse intervalo e que  $f'(\alpha) \neq 0$ sendo  $\alpha$  o zero de *f* (*f*( $\alpha$ ) = 0). Portanto, se utilizarmos uma estimativa inicial  $x_0$  tal que  $x_0 \in [a, b]$ , a convergência estará garantida.

<span id="page-41-0"></span>Considere uma função *f* e vamos encontrar uma raiz ε aproximada para esta função. Para isso considere o primeiro valor estimado como sendo *x*<sup>0</sup> dentro do intervalo [*a*, *b*] pré-estabelecido.

Figura 4.5 – Método Newton-Raphson.

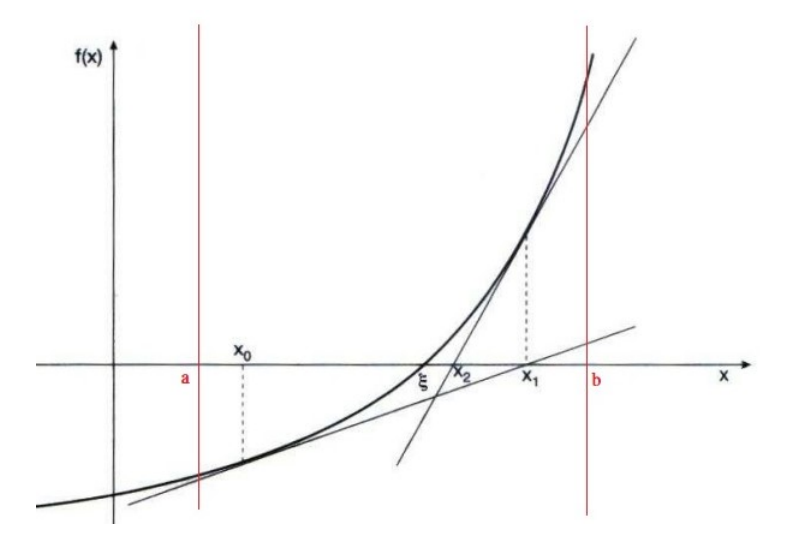

Fonte: Adaptado pela autora [\(RUGGIERO; LOPES,](#page-60-8) [1996\)](#page-60-8).

A partir do ponto inicial [*x*0, *f*(*x*0)] traçamos a reta tangente ao gráfico *f* que passe por esse ponto. Para obter a equação da reta tangente basta utilizarmos a equação fundamental da reta:  $y - y_0 = m(x - x_0)$ , na qual já temos os valores de  $(x_0, y_0 = f(x_0))$  da estimativa inicial. Por outro lado, temos que *m* é o coeficiente angular da reta. Como se trata da reta tangente, podemos substituir derivada da função *f* no ponto *x*0, ou seja, *m* = *f* ′ (*x*0). Assim, a equação da reta tangente, passando pelos pontos  $(x_0, f(x_0))$  é dada por:

$$
y - f(x_0) = f'(x_0) \cdot (x - x_0).
$$

A reta tangente acima, ao interceptar o eixo das abscisas irá fornecer a próxima aproximação, *x*1. Considerando o ponto (*x*1, 0) segue que

$$
y-y_0 = f'(x_0).(x-x_0) \Rightarrow 0 - f(x_0) = f'(x_0).(x_1-x_0) \Rightarrow \frac{-f(x_0)}{f'(x_0)} = x_1-x_0 \Rightarrow x_1 = x_0 - \frac{f(x_0)}{f'(x_0)}.
$$

Com o valor de  $x_1$ , determinamos o valor de  $f(x_1)$  e repetimos novamente o mesmo processo,

encontrando a reta tangente que passa pelo ponto  $(x_1, f(x_1))$ :

$$
y - f(x_1) = f'(x_1) \cdot (x - x_1).
$$

Esta reta, por sua vez, ao interceptar o eixo das abscissas irá fornecer a próxima aproximação x<sub>2</sub>. Analogamente temos que

$$
x_2 = x_1 - \frac{f(x_1)}{f'(x_1)}.
$$

Observamos que essa é uma fórmula de recorrência, se tivermos o valor de x<sub>0</sub>, determinamos *x*1. De posse de *x*1, encontramos o valor de *x*<sup>2</sup> e assim por diante. Portanto, temos que o método de Newton-Raphson para determinar o zero de uma função é dado da seguinte forma:

$$
x_n + 1 = x_n - \frac{f(x_n)}{f'(x_n)}
$$

desde que  $f'(x_n) \neq 0$ .

Podemos também afirmar que este método é um processo iterativo com a função de iteração φ(*x*) dada por:

$$
\varphi(x)=x-\frac{f(x)}{f'(x)}.
$$

A garantia de convergência do método de Newton-Raphson é dada pelo Teorema [4.4.](#page-42-0)

<span id="page-42-0"></span>**Teorema 4.4.** *Sejam*  $f(x)$ ,  $f'(x)$  *e*  $f''(x)$  *contínuas no intervalo I* que contém a raiz  $x = \xi$  de *f*(*x*) = 0*. Suponhamos que f* ′ (ξ) ̸= 0*. Logo, existe um intervalo* ¯*I* ⊂ *I, contendo a raiz* ξ*, tal que se x*<sub>0</sub> ∈ Ī *e a sequência x<sub>n</sub> gerada pela fórmula recursiva x<sub>n</sub> + 1 = x<sub>n</sub> −*  $\frac{f(x_n)}{f(x_n)}$ *f* ′ (*xn*) *convergirá para a raiz.*

*Demonstração.* Para provar a convergência do método, devemos nos certificar que:

$$
-\varphi(x)
$$
 e  $\varphi'(x)$  são continuas em  $\bar{l}$ ;

$$
-|\varphi'(x)| \leq M < 1
$$
, para todo  $x \in \overline{I}$ 

Consideremos

$$
\varphi(x) = x - \frac{f(x)}{f'(x)}
$$
 e  $\varphi'(x) = \frac{f(x)f''(x)}{[f'(x)]^2}$ .

.

Por hipótese,  $f'(\xi) \neq 0$  e  $f'(x)$  é continua em *I*. Logo, é possível obtermos  $I_1 \subset I$  tal que  $f'(x) \neq 0$ , para todo  $x \in I_1$ . Assim, no intervalo  $I_1 \subset I$ , temos que  $f(x)$ ,  $f'(x)$  e  $f''(x)$  são continuas e  $f'(x) \neq 0$ . Por consequência,  $\varphi(x)$  e  $\varphi'(x)$  são continuas em  $I_1$ .

Consideremos agora

$$
\varphi'(x) = \frac{f(x)f''(x)}{[f'(x)]^2}
$$

Como  $\varphi'(x)$  é continua em *I*<sub>1</sub> e  $\varphi'(\xi)$  = 0, é possível escolher *I*<sub>2</sub>  $\subset$  *I*<sub>1</sub> tal que  $|\varphi'(X)| < 1$ , para todo *x* ∈ *I*2. Mais ainda, *I*<sup>2</sup> pode ser escolhido de maneira que ξ seja seu centro. Ou seja, obtemos o intervalo *I*<sub>2</sub>  $\subset$  *I*, centrado em  $\xi$ , de tal forma que  $\varphi$ (x) e  $\varphi'(x)$  são continuas em *I*<sub>2</sub> e  $|\varphi'(x)| < 1$ , para todo  $x \in I_2$ . Assim,  $\overline{I} = I_2$ .

Portanto, se  $x_0 \in \overline{I}$ , a sequência  $x_n$  gerada pelo processo iterativo de

$$
x_n + 1 = x_n - \frac{f(x_n)}{f'(x_n)}
$$

converge para a raiz  $\xi$ .

 $\Box$ 

42

### <span id="page-43-0"></span>**4.2.1 Implementação computacional do Método de Newton-Raphson**

O código desenvolvido dentro do software MATLAB para o Método de Newton-Raphson é dado pelo seguinte código:  $\sqrt{2}$   $\sqrt{2}$   $\sqrt{2$ 

```
1 | function [x, n] = MetodoNewtonRaphson(f, df, x0, tol, maxiter)
2 % Método de Newton–Raphson para encontrar uma raiz de f
3 % com uma to le rância de to l e no máximo maxiter iterações.
4 \sqrt{ } df é a derivada de f.
5
6 \mid n = 0;7 | x = x0 ;
8 | fx = 10 f x = f e v al (f, x);
9 \mid \text{d}f x = \text{feval} (\text{d}f, x);
10
11 while abs(fx) > tol && n < maxiter
12 | n = n + 1;
13 x = x – fx/dfx;
14 \vert fx = feval(f, x);
15 dfx = feval (df, x);
16 end
17
18 if n == maxiter && abs (fx) > tol19 error ('Número máximo de iterações atingido!');
20 end
```
Este código recebe como entrada a função *f*, sua derivada *df*, um ponto inicial *x*0, uma tolerância *tol* e o número máximo de iterações *maxiter*. A função retorna a raiz *x* encontrada e o número de iterações *n* necessárias para alcançar a solução dentro da tolerância definida.

 $\sqrt{2\pi}$   $\sqrt{2\pi}$   $\sqrt{2\pi}$ 

Para usar o código basta definir as funções *f* e a sua derivada *df*. Por exemplo, conside-

remos:  $\sqrt{2}$ 

```
1 function r = teste(x)2 | r= 2∗x^4+2∗x^2−x−1;
3
```

```
4 function r =derivada(x)5 | r= 8∗x^3+4∗x–1;
```
Então, basta chamar a função MetodoNewtonRaphson com os parâmetros definidos anteriormente. Por exemplo:

 $\sqrt{2}$   $\sqrt{2}$   $\sqrt{2$ 

✝ ✆

 $\overline{\phantom{a}}$   $\overline{\phantom{a}}$   $\overline{\$ 

```
1 \vert [x, n] = MetodoNewtonRaphson ('teste', 'derivada', 1, 1e-6, 100);
```
<span id="page-44-0"></span>A Figura [4.6](#page-44-0) mostra que o zero da função é dado por *x* = 0.7485 com *n* = 4 para a tolerância de 10 $^{\rm -6}.$ 

Figura 4.6 – Newton Raphson MATLAB  $f(x) = 2x^4 + 2x^2 - x - 1$ .

| MATLAB R2022b - trial use                                                                                                    |                                                                     |                                                                                                    |                                                          | $\Box$<br>$\times$                                       |  |
|----------------------------------------------------------------------------------------------------|---------------------------------------------------------------------|----------------------------------------------------------------------------------------------------|----------------------------------------------------------|----------------------------------------------------------|--|
| <b>HOME</b><br><b>APPS</b><br><b>EDITOR</b><br><b>PLOTS</b>                                                                                                    | <b>PUBLISH</b>                                                      | <b>VIEW</b>                                                                                                    | $\blacksquare$<br>礑                                      | <b>C</b> © Search Documentation<br><b>A</b> Sign In<br>م |  |
| $\Leftrightarrow$<br>$\blacktriangleright$<br>Ы<br>Compare v<br>$Q$ Find $\blacktriangledown$<br>Go To<br>Save<br>$\rightharpoonup$ Print $\blacktriangleright$<br>Open<br>New<br>Bookmark<br>$\blacktriangledown$<br>NAVIGATE<br>FILE | f x<br>$%$ $%$ $*$ $*$<br>Refactor<br>同<br>$-5$<br>CODE             | Section Break<br>とし<br><b>N</b> Profiler<br>Run and Advance<br>Run<br>Analyze<br>Run to End<br><b>Section</b><br><b>SECTION</b><br>ANALYZE | $\mathbb{C}$<br>$\Box$<br>Step Stop<br>Run<br><b>RUN</b> |                                                          |  |
| 日日日<br>C: > Users > Lenovo > OneDrive > Documentos > MATLAB                                                                                                    |                                                                     |                                                                                                    |                                                          | $\frac{1}{2}$                                            |  |
| $\odot$<br><b>Current Folder</b>                                                                                                    |                                                                     | Editor - C:\Users\Lenovo\OneDrive\Documentos\MATLAB\MetodoNewtonRaphson.m                                                                  |                                                          | $\circ x$                                                |  |
| Name $\triangle$                                                                                                    |                                                                     | MetodoNewtonRaphson.m $\mathbb{X}$ teste.m $\mathbb{X}$ derivada.m $\mathbb{X}$ +                                                          |                                                          |                                                          |  |
| bissecao.m                                                                                                    | $1$ $\Box$                                                          | function [x, n] = MetodoNewtonRaphson(f, df, x0, tol, maxiter)                                                                             |                                                          | $\triangle$ 0                                            |  |
| bissecao2.m                                                                                                    | 2 <sup>1</sup>                                                      | % Método de Newton-Raphson para encontrar uma raiz de f                                                                                    |                                                          |                                                          |  |
| bissecao3.m                                                                                                    | $\overline{\mathbf{3}}$                                             | % com uma tolerância de tol e no máximo maxiter iterações.                                                                                 |                                                          |                                                          |  |
| $\hat{f}$ a derivada.m<br>MetodoBissecao.asv                                                                                                    | % df é a derivada de f.<br>$\overline{4}$<br>5                      |                                                                                                    |                                                          |                                                          |  |
| A) MetodoBissecao.m                                                                                                    | 6<br>$n = 0$ ;                                                      |                                                                                                    |                                                          |                                                          |  |
| Metodo Bisseccao.m                                                                                                    | $\overline{7}$<br>$x = x0$ ;                                        |                                                                                                    |                                                          |                                                          |  |
| <sup>2</sup> MetodoNewtonRaphson.m                                                                                                    | 8<br>$fx = \text{fewal}(f, x);$                                     |                                                                                                    |                                                          |                                                          |  |
| MetodoSecante.m                                                                                                    | $dfx = feval (df,x)$ :<br>$\overline{9}$                            |                                                                                                    |                                                          |                                                          |  |
| testa.asv                                                                                                    | 10                                                                  |                                                                                                    |                                                          |                                                          |  |
| testa.m                                                                                                    | $11$ $\Box$                                                         | while $abs(fx) > tol$ && $n < maxiter$                                                                                                    |                                                          |                                                          |  |
| teste.m                                                                                                    | $n = n + 1$ ;<br>12<br>13                                           |                                                                                                    |                                                          |                                                          |  |
|                                                                                                    | $x = x - f x/df x;$<br>14<br>$fx = \text{fewal}(f, x);$             |                                                                                                    |                                                          |                                                          |  |
|                                                                                                    | 15<br>$dfx = feval (df,x);$                                         |                                                                                                    |                                                          |                                                          |  |
| MetodoNewtonRaphson.m (Function)<br>∧                                                                                                    | 16<br>end                                                           |                                                                                                    |                                                          |                                                          |  |
| $\odot$<br>Workspace                                                                                                    | 17                                                                  |                                                                                                    |                                                          |                                                          |  |
| Name A<br>Value                                                                                                    | 18                                                                  | if $n = max^{i+n}$ $\&$ $\text{abc}(fv)$ $\rightarrow$ $\text{tol}$                                                                        |                                                          |                                                          |  |
| $\mathbf{H}$ n                                                                                                    | <b>Command Window</b>                                               | Affay indices must be positive integers or rogical values.                                                                                 |                                                          | $\Theta$                                                 |  |
| $4 -$<br>$+x$<br>0.7485                                                                                                    |                                                                     |                                                                                                    |                                                          |                                                          |  |
| Error in MetodoNewtonRaphson (line 14)                                                                                                    |                                                                     |                                                                                                    |                                                          |                                                          |  |
| $f x = f(x);$                                                                                                    |                                                                     |                                                                                                    |                                                          |                                                          |  |
|                                                                                                    |                                                                     |                                                                                                    |                                                          |                                                          |  |
| >> [x, n] = MetodoNewtonRaphson('teste', 'derivada', 1, 1e-6, 100);                                                                                                    |                                                                     |                                                                                                    |                                                          |                                                          |  |
| >> [x, n] = MetodoNewtonRaphson('teste', 'derivada', 1, 1e-6, 100);                                                                                                    |                                                                     |                                                                                                    |                                                          |                                                          |  |
|                                                                                                    | >> [x, n] = MetodoNewtonRaphson('teste', 'derivada', 1, le-6, 100); |                                                                                                    |                                                          |                                                          |  |
|                                                                                                    | $fx \gg$                                                            |                                                                                                    |                                                          |                                                          |  |

Fonte: Elaborada pela autora.

# <span id="page-44-1"></span>4.3 MÉTODO DA SECANTE

O método da Secante se assemelha muito com o de Newton-Raphson, mas com a vantagem de não necessitar do cálculo da derivada da função. Contudo, precisamos de dois valores iniciais que estejam perto da raiz real da função.

Consideremos dois valores iniciais determinando dois pontos  $(x_0, f(x_0))$  e  $(x_1, f(x_1))$ . Seja a reta secante determinada por esses pontos. Esta reta irá fornecer outro ponto, uma nova aproximação x<sub>2</sub>, que é a interseção da reta secante com o eixo das abscissas. Analogamente ao Método de Newton-Raphson seguimos realizando quantas iterações necessárias com os últimos pontos encontrados, até aproximação ser menor que um erro pré definido.

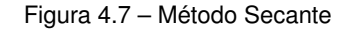

<span id="page-45-2"></span><span id="page-45-0"></span>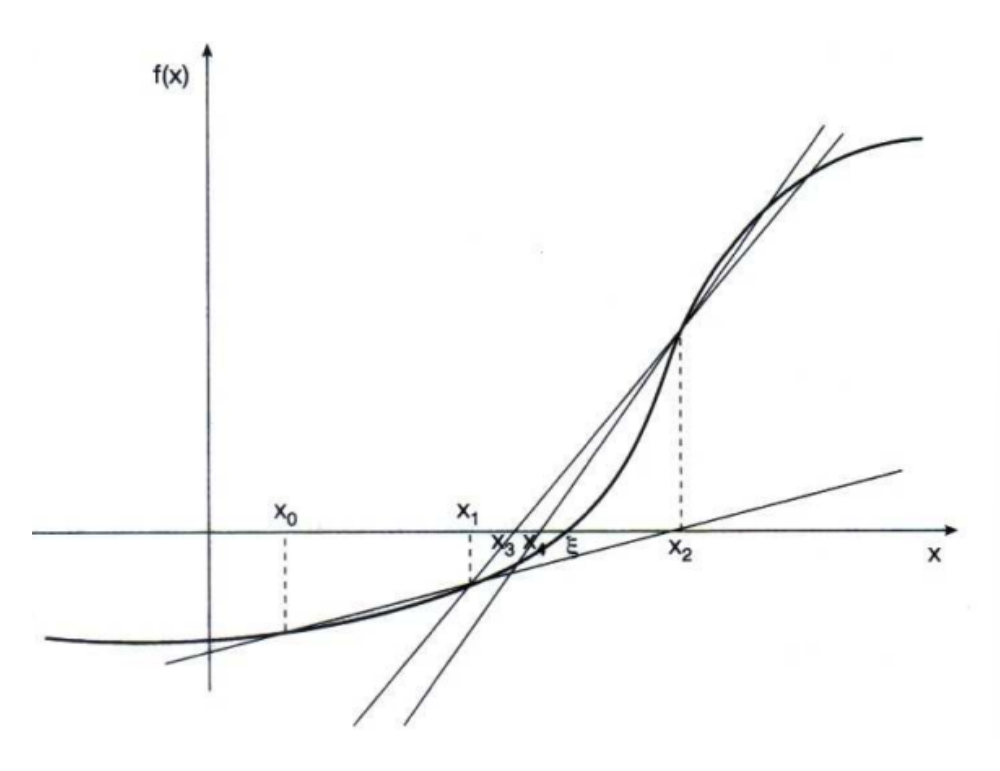

Fonte: [Ruggiero e Lopes](#page-60-8) [\(1996\)](#page-60-8).

Levando em consideração que a derivada de uma função pode ser obtida pelo quociente das diferenças, a sua taxa de variação, temos que:

$$
f'(x_n) = \frac{\Delta f}{\Delta x} = \frac{f(x_n) - f(x_{n-1})}{x_n - x_{n-1}}.
$$

Substituindo no Método de Newton-Raphson, temos que função de iteração para a secante é dada por:

$$
X_{n+1} = X_n - \frac{f(X_n)}{\frac{f(x_n) - f(X_{n-1})}{X_n - X_{n-1}}}.
$$

Ou ainda,

$$
X_{n+1} = \frac{X_{n-1}f(x_n) - X_nf(x_{n-1})}{f(x_n) - f(x_{n-1})}.
$$

### <span id="page-45-1"></span>**4.3.1 Implementação computacional do Método da Secante**

O código desenvolvido dentro do software MATLAB para o Método da Secante é dado pelo seguinte código:

 $\frac{1}{\sqrt{2}}$   $\frac{1}{\sqrt{2}}$   $\frac{1}{\sqrt{2}}$ 

1 | function [x, n] = MetodoSecante(f, x0, x1, tol, maxiter)

```
2 \frac{1}{6} Método da secante para encontrar uma raiz de f
3 % com uma to le rância de to l e no máximo maxiter iterações.
4
5 \mid n = 0;6 | f \times 0 = f \cdot \text{eval}(f, x0);
7 \mid fx1 = few all (f, x1);8
9 while abs(fx1) > tol 88 n < maxiter10 | n = n + 1;
11 \vert x = x1 - \frac{1}{x1 \cdot (x1 - x0)} / (\frac{1}{x1} - \frac{1}{x0});12 \times 0 = x1;
13 \vert fx0 = fx1;
14 x1 = x;
15 | fx1 = feval(f, x1);
16 end
17
18 if n == maxiter && abs (fx1) > tol19 error ('Número máximo de iterações atingido!');
20 end
```
O código desenvolvido anteriormente recebe como entradas: a função *f*, dois pontos iniciais *x*0 e *x*1, uma tolerância *tol* e o número máximo de iterações *maxiter*. Para usar o código, basta definirmos a função *f* que represente a equação que se deseja determinar o zero. Mais uma vez iremos usar a função  $f(x) = 2 \times x^4 + 2 \times x^2 - x - 1$  como exemplo.  $\sqrt{2}$ 

 $\overline{\phantom{a}}$   $\overline{\phantom{a}}$   $\overline{\$ 

 $\begin{pmatrix} 1 & 1 & 1 \\ 1 & 1 & 1 \end{pmatrix}$ 

✝ ✆

```
1 function r = teste(x)2 | r= 2∗x^4+2∗x^2−x−1;
```
Chamamos a função MetodoSecante com os parâmetros adequados:  $\sqrt{2}$ 

```
1 \vert[x, n] = MetodoSecante ('teste', 0, 1, 1e−6, 100);
```
<span id="page-47-0"></span>

| MATLAB R2022b - trial use                                                                                                    |                                                                                                    |                                                                                                    |                                  |          |                                 | $\Box$<br>- | $\times$                             |
|----------------------------------------------------------------------------------------------------|----------------------------------------------------------------------------------------------------|----------------------------------------------------------------------------------------------------|----------------------------------|----------|---------------------------------|-------------|--------------------------------------|
| <b>HOME</b><br><b>PLOTS</b><br><b>APPS</b><br><b>EDITOR</b>                                                                                                    | <b>PUBLISH</b>                                                                                                    | VIEW                                                                                                    |                                  | 8 G<br>嗈 | <b>C</b> © Search Documentation | ▲<br>ام     | Sign In                              |
| $\Leftrightarrow$<br>$\overline{\mathbb{R}}$<br>ы<br>Compare -<br>$Q$ Find $\blacktriangledown$<br>Go To<br>Open<br>Save<br>$\rightharpoonup$ Print $\blacktriangleright$<br>New<br>Bookmark -<br>$\overline{\phantom{a}}$<br><b>NAVIGATE</b><br>FILE                                                                 | $f_x$<br>院司<br>$%$ $\frac{6}{23}$<br>Refactor<br>同<br>$-65$ $-79$<br>CODE                                                                                                    | Section Break<br>≧<br><b>N</b> Profiler<br>Run and Advance<br>Run<br>$\blacktriangleright$ Analyze<br>Run to End<br>Section<br><b>SECTION</b><br>ANALYZE                                                                                                  | Step<br><b>Run</b><br><b>RUN</b> | Stop     |                                 |             | $\overline{\mathbb{A}}$              |
| $\mathbb{E}[\mathbf{K} \mathbf{E}]\Leftrightarrow$<br>■ ▶ C: ▶ Users ▶ Lenovo ▶ OneDrive ▶ Documentos ▶ MATLAB                                                                                                    |                                                                                                    |                                                                                                    |                                  |          |                                 |             | $\overline{\phantom{a}}$             |
| <b>Current Folder</b><br>$\odot$                                                                                                    |                                                                                                    | Editor - C:\Users\Lenovo\OneDrive\Documentos\MATLAB\MetodoSecante.m                                                                                                    |                                  |          |                                 |             | $\circ x$                            |
| n.<br>Name $\triangle$                                                                                                    | MetodoSecante.m $\mathbb{X}$ teste.m $\mathbb{X}$ +                                                                                                    |                                                                                                    |                                  |          |                                 |             |                                      |
| bissecao.m<br>bissecao2.m<br>bissecao3.m<br><sup>2</sup> derivada.m<br>MetodoBissecao.asv<br>MetodoBissecao.m<br>Metodo Bisseccao.m<br><sup>2</sup> MetodoNewtonRaphson.m<br>MetodoSecante.m<br>testa.asv<br>$\sqrt[k]{ }$ testa.m<br>leste.m<br>MetodoNewtonRaphson.m (Function)<br>$\wedge$<br>$\odot$<br>Workspace | $1 \Box$<br>2 <sup>1</sup><br>$\overline{3}$<br>$\overline{4}$<br>5<br>$n = 0;$<br>6<br>$f \times 0 = f \cdot \text{eval}(f, x0)$ ;<br>$\overline{7}$<br>$fx1 = feval(f, x1);$<br>8<br>9 <sup>1</sup><br>$n = n + 1$ ;<br>10<br>11<br>12<br>$x0 = x1$ :<br>13<br>$f \times 0 = f \times 1$ :<br>14<br>$x1 = x$ :<br>15<br>$f x1 = f eval(f, x1);$<br>16<br>end<br>17 | function [x, n] = MetodoSecante(f, x0, x1, tol, maxiter)<br>% Método da secante para encontrar uma raiz de f<br>% com uma tolerância de tol e no máximo maxiter iterações.<br>while $abs(fx1) > tol$ && n < maxiter<br>$x = x1 - f(x1*(x1-x0)/(fx1-fx0))$ |                                  |          |                                 |             | $- 0$                                |
| Name $\triangle$<br>Value                                                                                                    | 18<br><b>Command Window</b>                                                                                                    | $if n == maxiter$ $R$ ahe/fv1) $\rightarrow$ tol                                                                                                    |                                  |          |                                 |             | $\left( \widehat{\mathbf{v}}\right)$ |
| <b>Hn</b><br>9 <sub>1</sub><br>Hx<br>0.7485                                                                                                    | Error in MetodoSecante (line 15)<br>$fxl = f(x);$<br>$f_2$ >>                                                                                                    | >> [x, n] = MetodoSecante('testa', 0, 1, 1e-6, 100);<br>Array indices must be positive integers or logical values.<br>$\gg$ [x, n] = MetodoSecante('testa', 0, 1, le-6, 100);                                                                             |                                  |          |                                 |             |                                      |

Figura 4.8 – Secante MATLAB  $f(x) = 2x^4 + 2x^2 - x - 1$ .

Fonte: Elaborada pela autora.

Neste caso, como podemos visualizar o valor de  $x = 0,7485$  com o total de  $n = 9$ iterações.

# <span id="page-48-0"></span>**5 APLICAÇÃO DOS MÉTODOS NUMÉRICOS À TAXA INTERNA DE RETORNO**

Após estudarmos alguns conceitos de Matemática Financeira e Métodos Numéricos para resolução de Taxa Interna de Retorno, abordaremos alguns exemplos práticos para exemplificação das teorias até aqui desenvolvidas.

Como sabemos, para encontrar a taxa de juros incidente dentro de um financiamento, precisamos determinar o zero de uma função polinomial. Para tal, consideremos a construção de uma função genérica afim de facilitar a sua aplicação dentro dos programas desenvolvidos no capítulo anterior.

Consideremos o valor de todas as parcelas são iguais. Assim,

$$
V = \sum_{j=0}^{n} \frac{y}{(1+j)^j} \Rightarrow V = y \sum_{j=0}^{n} \frac{1}{(1+j)^j} \Rightarrow V = y \left[ \left( \frac{1}{1+i} \right) + \left( \frac{1}{1+i} \right)^2 + \dots + \left( \frac{1}{1+i} \right)^n \right]
$$

Dado que (1 + *i*) é um termo que se repete segue que

$$
f(i) = v - \frac{y}{(1+i)} \left[ 1 + \left(\frac{1}{1+i}\right) + \left(\frac{1}{1+i}\right)^2 + \dots + \left(\frac{1}{1+i}\right)^{n-1} \right].
$$
  
Substituindo  $x = \left(\frac{1}{1+i}\right)$  obtenos

$$
f(x) = v - yx(1 + x + x^{2} + \cdots + x^{n-1}).
$$

Observamos que a expressão contida entre parenteses é uma soma de uma serie geométrica. Logo, podemos reescrever da seguinte forma:

$$
f(x) = v - yx\left(\frac{1-x^n}{1-x}\right) \Rightarrow f(x) = \frac{v(1-x) - yx(1-x^n)}{1-x}.
$$

Como o nosso objetivo é encontrar o zero da função, temos:

$$
\frac{v(1-x)-yx(1-x^n)}{1-x}=0\Rightarrow v(1-x)-yx(1-x^n)=0.
$$

Isto é,

<span id="page-48-1"></span>
$$
v - vx - yx + yx^{n+1} = 0.
$$

Logo, resolveremos os próximos exemplos utilizando a função

$$
f(x) = v - vx - yx + yx^{n+1}.
$$
 (5.1)

.

Posteriormente, vamos aplicar o valor de *x* na igualdade

<span id="page-49-0"></span>
$$
x = \frac{1}{1+i} \Rightarrow i = \frac{1-x}{x}.\tag{5.2}
$$

retornando à variável *i*.

**Exemplo 5.1.** Uma companhia de viagem vende um cruzeiro de 10 dias pelo valor de R\$ 11.799,00, ou ainda em 12 parcelas de R\$ 1.115,02. Qual é a taxa de juros incidente neste financiamento?

*Resposta:* Dados do problema:

- Valor a ser financiado (*V*): R\$ 11.799,00
- Quantidade de parcelas (*n*): 12
- Valor da parcela (*y*): R\$ 1.115,02
- $-$  Taxa  $i = ?$

Substituindo os valores na equação [\(5.1\)](#page-48-1) obtemos

$$
f(x) = v - vx - yx + yx^{n+1} \Rightarrow f(x) = 11799 - 11799x - 1115,02x + 1115,02x^{1+12},
$$

ou seja, *f*(*x*) = 11799 − 12914, 02*x* + 1115, 02*x* 13 .

Para todos os métodos numéricos definimos a função  $\sqrt{2}$   $\sqrt{2}$   $\sqrt{2$ 

```
1 function r = teste(x)2  | r=11799–12914.02∗x+1115.02∗x^(13) ;
```

```
1 | [x,n]=MetodoBissecao ( 'teste ',0,1,1e-6,100);
```
Com a função definida, ao executarmos o código do Método da Bisseção no MATLAB com os parâmetros dado pelo exemplo, segue que o valor de *x* = 0, 9805 com *n* = 29 iterações conforme mostra a Figura [5.1.](#page-50-0)

 $\begin{pmatrix} 1 & 0 \\ 0 & 1 \end{pmatrix}$  $\sqrt{2}$   $\sqrt{2}$   $\sqrt{2$ 

 $\sqrt{2\pi}$   $\sqrt{2\pi}$   $\sqrt{2\pi}$ 

<span id="page-50-0"></span>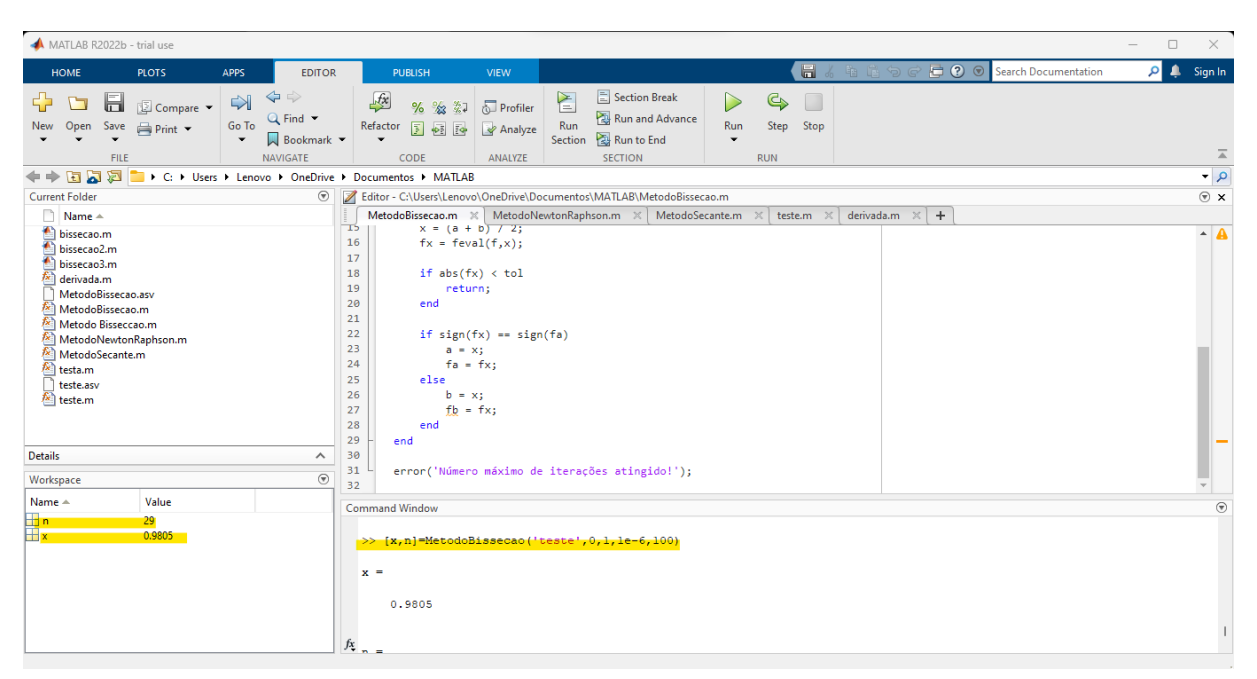

Figura 5.1 – Bisseção MATLAB  $f(x) = 11799 - 12914, 02x + 1115, 02x^{13}$ .

Fonte: Elaborada pela autora.

Para o método de Newton-Raphson, definimos a derivada da função f dada por  $f'(x) =$ 14495, 26x<sup>12</sup> - 12914, 02. No MATLAB:

```
\sqrt{2} \sqrt{2} \sqrt{2} \sqrt{2} \sqrt{2} \sqrt{2} \sqrt{2} \sqrt{2} \sqrt{2} \sqrt{2} \sqrt{2} \sqrt{2} \sqrt{2} \sqrt{2} \sqrt{2} \sqrt{2} \sqrt{2} \sqrt{2} \sqrt{2} \sqrt{2} \sqrt{2} \sqrt{2} \sqrt{2} \sqrt{2} \sqrt{2} \sqrt{2} \sqrt{2} \sqrt{21 | function r =derivada(x)2 | r= 14495.26∗x^(12)–12914.02;
```
Chamando a método de Newton-Raphson com os parâmetros dados pelo exemplo obtemos que *x* = 0, 9805 com *n* = 7 interações conforme mostra a Figura [5.2.](#page-51-0)

 $\sqrt{2}$ 

 $\overline{\phantom{a}}$   $\overline{\phantom{a}}$   $\overline{\$ 

 $\overline{\phantom{a}}$   $\overline{\phantom{a}}$   $\overline{\$ 

1 | [x,n]=MetodoNewtonRaphson ('teste', 'derivada',0,1e-6,100);

<span id="page-51-0"></span>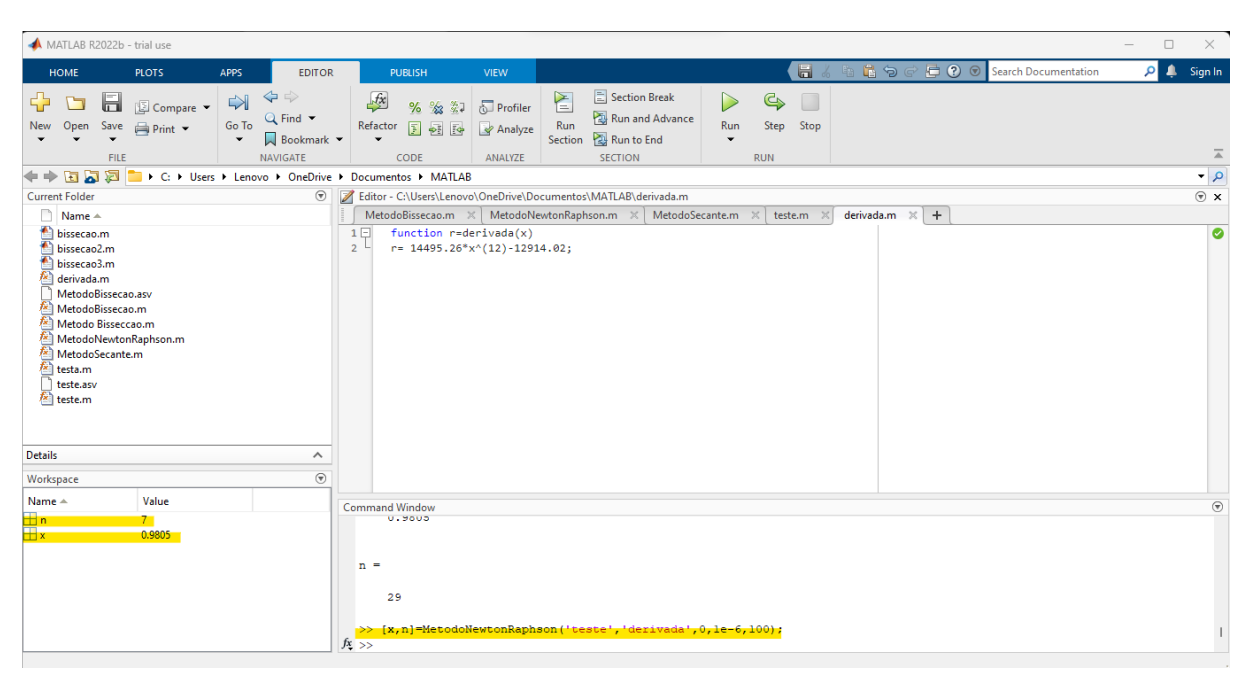

Figura 5.2 – Newton-Raphson MATLAB  $f(x) = 11799 - 12914, 02x + 1115, 02x^{13}$ .

Fonte: Elaborada pela autora.

Por fim, o Método da Secante também nos retorna um valor de *x* = 0, 9805, contudo tivemos *n* = 12 iterações conforme mostra a Figura [5.3.](#page-52-0)

 $\sqrt{2\pi}$   $\sqrt{2\pi}$   $\sqrt{2\pi}$ 

```
\sqrt{2} \sqrt{2} \sqrt{2} \sqrt{2} \sqrt{2} \sqrt{2} \sqrt{2} \sqrt{2} \sqrt{2} \sqrt{2} \sqrt{2} \sqrt{2} \sqrt{2} \sqrt{2} \sqrt{2} \sqrt{2} \sqrt{2} \sqrt{2} \sqrt{2} \sqrt{2} \sqrt{2} \sqrt{2} \sqrt{2} \sqrt{2} \sqrt{2} \sqrt{2} \sqrt{2} \sqrt{21 [ x, n]=MetodoSecante ( ' teste ', 0, 3, 1e-6, 100) ;
```
<span id="page-52-0"></span>

| MATLAB R2022b - trial use                                                                                                    |                                                                                                    | $\Box$<br>$\times$                   |
|----------------------------------------------------------------------------------------------------|----------------------------------------------------------------------------------------------------|--------------------------------------|
| <b>HOME</b><br><b>PLOTS</b><br><b>APPS</b><br><b>EDITOR</b>                                                                                                    | 6<br>信卡<br><b>□ ?</b> © Search Documentation<br><b>PUBLISH</b><br><b>VIEW</b>                                                                                                    | $\overline{Q}$ <b>1</b> Sign In      |
| $\Leftrightarrow$<br>$\Rightarrow$<br>52<br>ы<br>Compare v<br>Q Find $\blacktriangledown$<br>Go To<br>Open<br>Save<br>New<br>$\rightharpoonup$ Print $\blacktriangleright$<br>Bookmark -<br>$\overline{\phantom{0}}$<br>$\overline{\phantom{a}}$<br><b>NAVIGATE</b><br><b>FILE</b> | Section Break<br>È<br>$f_x$<br>G<br>%<br>$\frac{9}{22}$<br>差ま<br>Profiler<br>Run and Advance<br>Run<br>Step Stop<br>Refactor<br>国朝国<br>Run<br>Analyze<br>Run to End<br>Section<br>CODE<br>ANALYZE<br><b>SECTION</b><br><b>RUN</b>                                                                                                    | $\overline{\mathbb{A}}$              |
| $\blacksquare \blacksquare \blacksquare \blacksquare$<br>I > C: > Users > Lenovo > OneDrive > Documentos > MATLAB<br>$\leftarrow$                                                                                                    |                                                                                                    | $\overline{\mathbf{q}}$              |
| <b>Current Folder</b><br>$\circledast$                                                                                                    | Editor - C:\Users\Lenovo\OneDrive\Documentos\MATLAB\MetodoSecante.m                                                                                                    | $\circledast$ x                      |
| $Name +$<br>€<br>bissecao.m<br>bissecao2.m<br>bissecao3.m<br>A derivada.m<br>MetodoBissecao.asv<br>MetodoBissecao.m<br>Metodo Bisseccao.m<br>MetodoNewtonRaphson.m<br>MetodoSecante.m.<br>$\sqrt{x}$ testa.m<br>teste.asv<br><sup>7</sup> teste.m                                  | MetodoBissecao.m $\mathbb{X}$ MetodoNewtonRaphson.m $\mathbb{X}$ MetodoSecante.m $\mathbb{X}$ teste.m $\mathbb{X}$  <br>$+$<br>derivada.m $\times$<br>function [x, n] = MetodoSecante(f, x0, x1, tol, maxiter)<br>$1$ $\Box$<br>% Método da secante para encontrar uma raiz de f<br>2 <sup>1</sup><br>% com uma tolerância de tol e no máximo maxiter iterações.<br>$\overline{\mathbf{3}}$<br>$\overline{4}$<br>5<br>$n = 0$ ;<br>6<br>$f \times 0 = f \cdot \text{eval}(f, \times 0);$<br>$\overline{7}$<br>$f x1 = f eval(f, x1);$<br>8<br>$\overline{9}$<br>while $abs(fx1) > tol$ && n < maxiter<br>$n = n + 1$ ;<br>10<br>$x = x1 - f x1*(x1-x0)/(f x1-fx0);$<br>11<br>12<br>$x0 = x1;$<br>13<br>$f \times 0 = f \times 1$ :<br>14<br>$x1 = x;$<br>15<br>$f x1 = f eval(f, x1);$ | $\triangle$ 0                        |
| <b>Details</b><br>$\wedge$                                                                                                    | 16<br>end                                                                                                    |                                      |
| $\circledast$<br>Workspace                                                                                                    | 17<br>if $n = maxitar 22$ ahe/fy1) $x + n1$<br>18                                                                                                    |                                      |
| Name $\triangle$<br>Value                                                                                                    | Command Window                                                                                                    | $\left( \widehat{\mathbf{v}}\right)$ |
| H.<br>12 <sub>1</sub><br>Ħx.<br>0.9805                                                                                                    | 22<br>$\gg$<br>$\gg$<br>$\gg$<br>$\gg$<br>>> [x,n] =MetodoSecante('teste',0,3,1e-6,100);<br>$\gg$<br>$\gg$<br>$fx \gg$                                                                                                    |                                      |

Figura 5.3 – Secante MATLAB  $f(x) = 11799 - 12914, 02x + 1115, 02x^{13}$ 

Fonte: Elaborada pela autora.

Em todo os métodos encontramos o mesmo valor de  $x = 0,9805$ , que aplicados na equação [\(5.2\)](#page-49-0) temos que o valor do juros será

$$
i=\frac{1-x}{x}=\frac{1-0,9805}{0,9805}=0,0198878.
$$

<span id="page-52-1"></span>Resultando um parcelamento com juros de 1, 98% ao mês. Resumimos os resultados obtidos na Tabela [5.1.](#page-52-1)

Tabela 5.1 – Métodos numéricos para  $f(x) = 11799 - 12914, 02x + 1115, 02x^{13}$ .

|   | Bisseção | Newton-Raphson | Secante |
|---|----------|----------------|---------|
| v | 0,9805   | 0,9805         | 0,9805  |
| n | 29       |                | 12      |
|   | 1,98%    | 1,98%          | 1,98%   |

Fonte: Elaborada pela autora.

Um segundo exemplo.

**Exemplo 5.2.** Uma geladeira é vendida pelo valor de R\$3.419,10 ou em 8 parcelas iguais de

 $\Box$ 

R\$546,13. Caso um cliente queira comprar essa geladeira parcelada, qual a taxa de juros incidida?

*Resposta:* Dados do problema:

- Valor a ser financiado (*V*): R\$ 3.419,10
- Quantidade de parcelas (*n*): 8
- Valor da parcela (*y*): R\$ 546,13
- Taxa *i* =?

Substituindo na equação [\(5.1\)](#page-48-1) temos

```
f(x) = v - vx - yx + yx^{n+1} \Rightarrow f(x) = 3419, 10 - 3965, 23x + 546, 13x^9.
```
Para todos os métodos numéricos consideraremos a função  $\sqrt{2}$   $\sqrt{2}$   $\sqrt{2$ 

```
1 function r = teste(x)2  | r =3419.10−3965.23∗x+546.13∗x^(9) ;
```
Com a função definida, quando executamos o Método da Bisseção no MATLAB obtemos o valor de *x* = 0, 9452 com *n* = 27 iterações conforme mostra a Figura [5.4.](#page-53-0)

<span id="page-53-0"></span> $\sqrt{2\pi}$   $\sqrt{2\pi}$   $\sqrt{2\pi}$ 

✝ ✆

```
\overline{a} \overline{a} \overline{1 | [x,n]=MetodoBissecao ( 'teste ',0,1,1e-6,100);
```
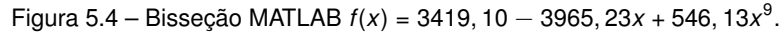

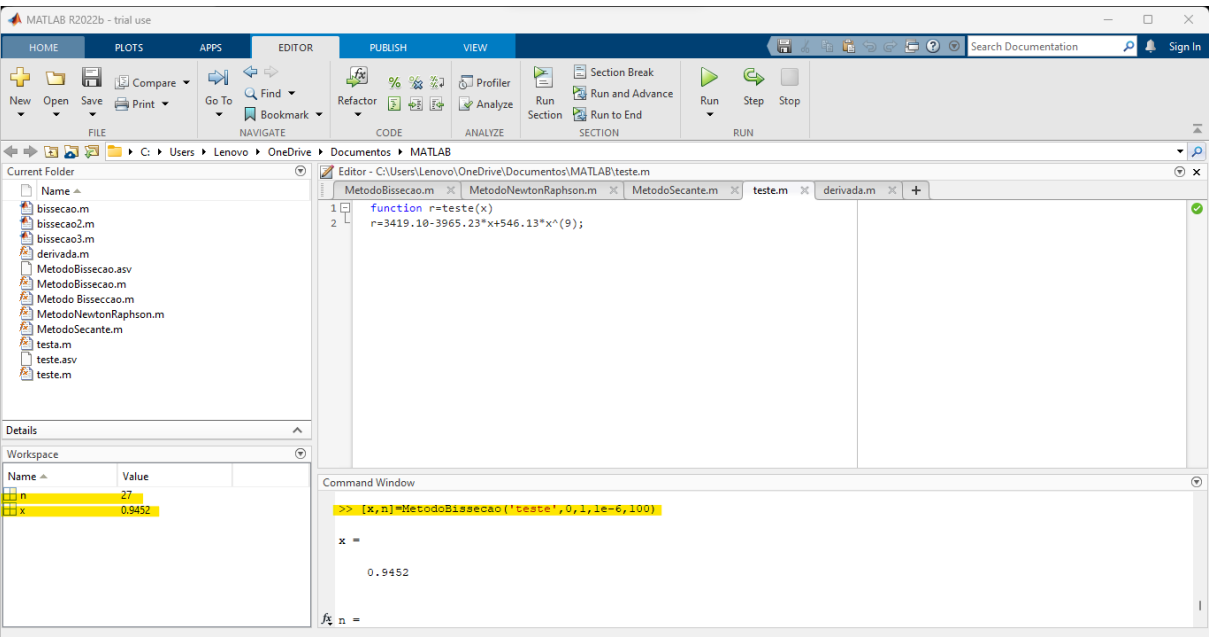

Para o método de Newton-Raphson definimos também a derivada da função *f*, que é dada por *f* ′ (*x*) = 4915, 17*x* <sup>8</sup> − 3965, 23. No MATLAB:

- $\sqrt{2}$   $\sqrt{2}$   $\sqrt{2$ 1 | function  $r =$ derivada $(x)$
- 2 | r= 4915.17∗x^8–3965.23;  $\begin{pmatrix} 1 & 0 \\ 0 & 1 \end{pmatrix}$

O método de Newton-Raphson nos fornece como resposta *x* = 0, 9452 após *n* = 6 interações conforme mostra a Figura [5.5.](#page-54-0)  $\sqrt{2}$   $\sqrt{2}$   $\sqrt{2$ 

<span id="page-54-0"></span> $\begin{pmatrix} 1 & 1 & 1 \\ 1 & 1 & 1 \end{pmatrix}$ 

1 [ x , n]= MetodoNewtonRaphson ( ' t es t e ' , ' derivada ' ,0 ,1e−6 ,100) ;

Figura 5.5 – Newton-Raphson MATLAB  $f(x) = 3419, 10 - 3965, 23x + 546, 13x<sup>9</sup>$ .

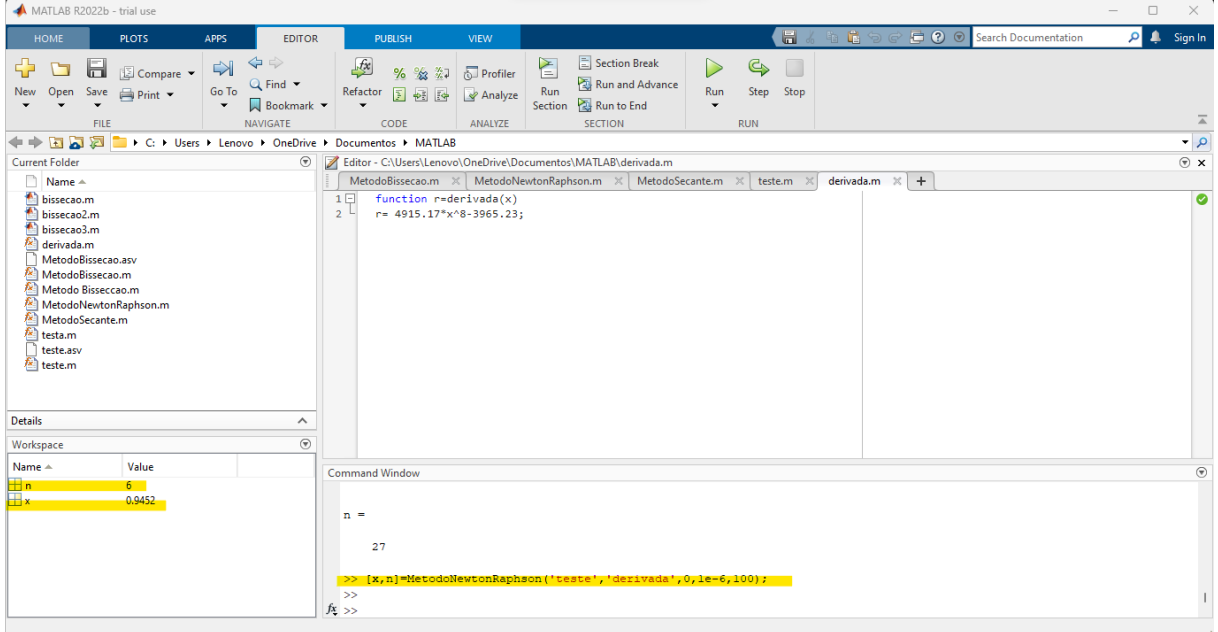

Fonte: Elaborada pela autora.

Por fim o Método da Secante também nos retorna o valor *x* = 0, 9452 e *n* = 11 iterações conforme mostra a Figura [5.6.](#page-55-0)

 $\sqrt{2\pi}$   $\sqrt{2\pi}$   $\sqrt{2\pi}$ 

$$
1 \left[ [x,n] = MetodoSecante('teste',0,3,1e-6,100) ; \right]
$$

<span id="page-55-0"></span>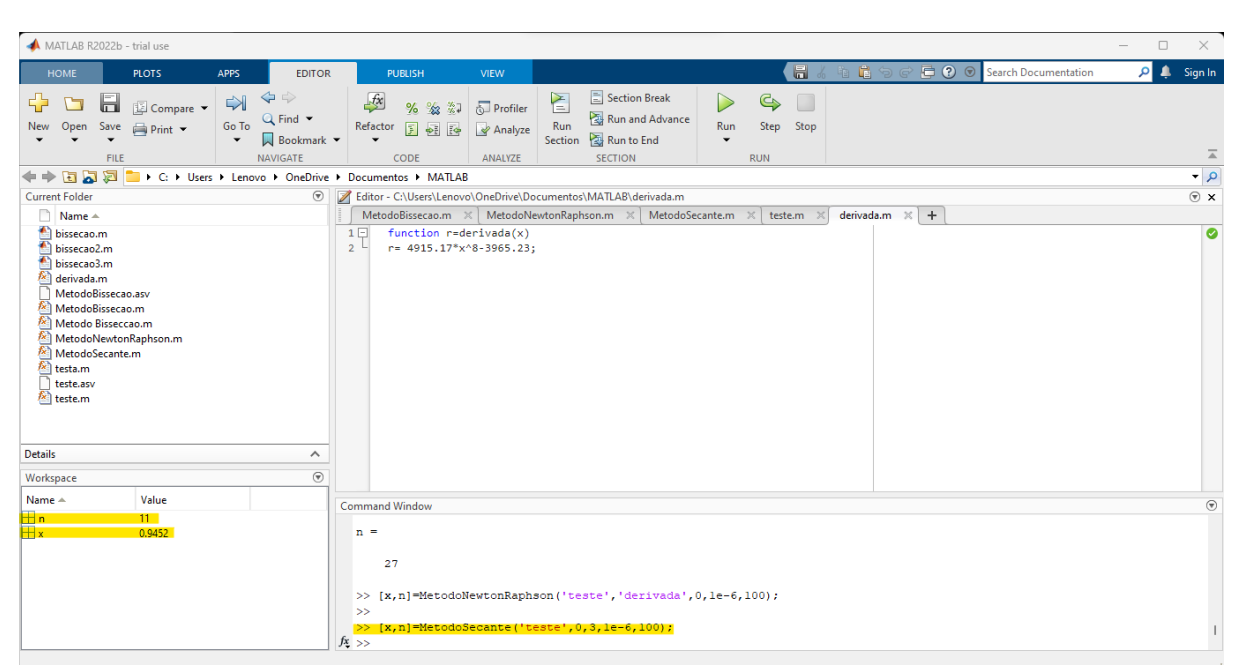

Figura 5.6 – Secante MATLAB  $f(x) = 3419, 10 - 3965, 23x + 546, 13x<sup>9</sup>$ .

Fonte: Elaborada pela autora.

<span id="page-55-1"></span>Em todo os métodos encontramos o valor *x* = 0, 9452 que substituindo na equação [\(5.2\)](#page-49-0) resulta na taxa *i* = 1 − *x x* =  $1 - 0,9452$ 0, 9452 = 0, 0579771 ou 5, 79% ao mês. Resumimos os resultados obtidos na Tabela [5.2.](#page-55-1)

Tabela 5.2 – Métodos numéricos para  $f(x) = 3419, 10 - 3965, 23x + 546, 13x<sup>9</sup>$ .

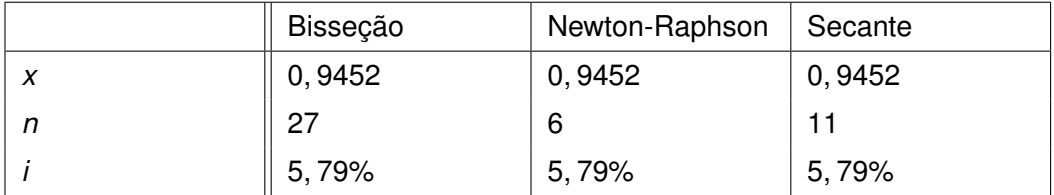

Fonte: Elaborada pela autora.

 $\Box$ 

**Exemplo 5.3.** Uma concessionária vende um carro pelo valor de R\$ 24.900,00. Um comprador deseja dar uma entrada de R\$ 9.00,00 e financiar o resto da valor em 24 parcelas iguais de R\$ 1.045,17. Qual o valor incidido em cima deste financiamento?

*Resposta:* Dados do problema:

– Valor do carro: R\$ 24.900,00

- Valor a ser financiado (*V*): R\$ 15.900,00
- Quantidade de parcelas(*n*): 24
- Valor da parcela (*y*): R\$ 1.045,17
- $-$  Taxa  $i = ?$

Substituindo os valores dados na equação [\(5.1\)](#page-48-1) temos

$$
f(x) = v - vx - yx + yx^{n+1} \Rightarrow f(x) = 15900 - 16945, 17x + 1045, 17x^{25}.
$$

Em todos os métodos numéricos iremos chamar a função

```
1 function r = teste(x)2  | r=15900–16945.17∗x+1045.17∗x^(25) ;
```
Com a função definida executamos o Método da Bisseção no MATLAB com os parâmetros dados obtendo o valor de *x* = 0, 9613 após *n* = 31 iterações conforme mostra a Figura [5.7.](#page-56-0)  $\sqrt{2}$   $\sqrt{2}$   $\sqrt{2$ 

<span id="page-56-0"></span>✝ ✆

✝ ✆

 $\sqrt{2}$   $\sqrt{2}$   $\sqrt{2$ 

1 | [x,n]=MetodoBissecao ( 'teste ',0,0.99,1e-6,100);

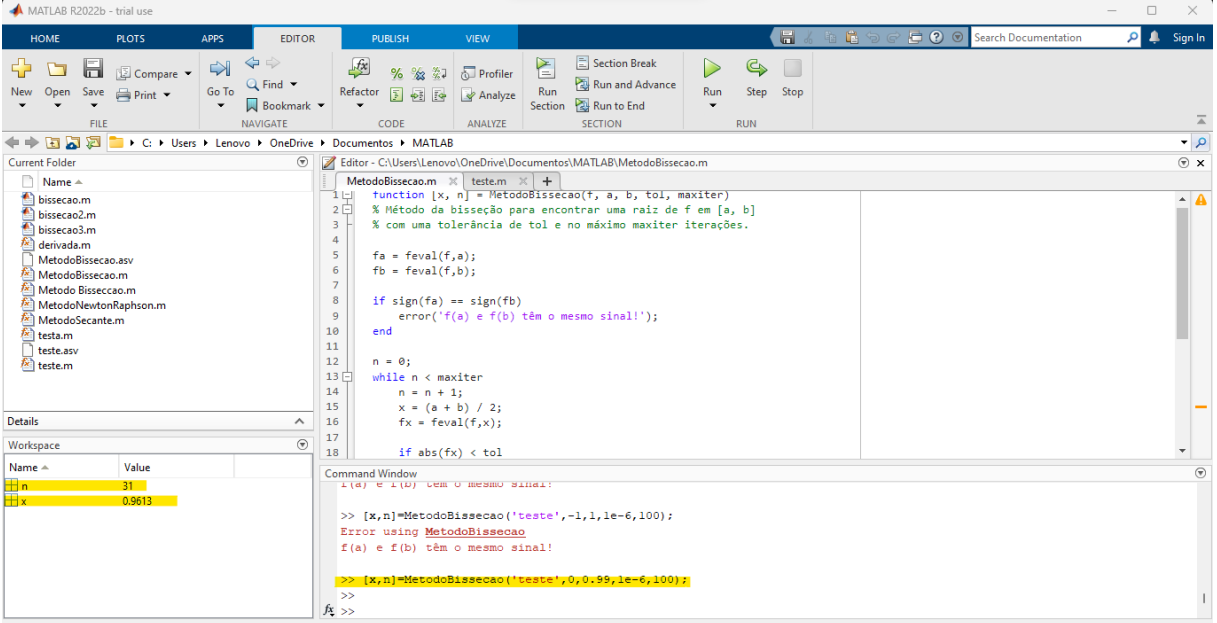

Figura 5.7 – Bisseção MATLAB  $f(x) = 15900 - 16945, 17x + 1045, 17x^{25}$ .

Fonte: Elaborada pela autora.

Para utilizar o método de Newton-Raphson precisamos definir a derivada da função *f* , ou seja, *f* ′ (*x*) = 26129, 25*x* <sup>24</sup> − 16945, 17. No MATLAB:

1 | function  $r =$ derivada $(x)$ 2 | r=26129.25∗x^(24) –16945.17;  $\sqrt{2\pi}$   $\sqrt{2\pi}$ 

Executando o método de Newton-Raphson com os parâmetros dados obtemos o valor de *x* = 0, 9613 após *n* = 5 interações, conforme mostra a Figura [5.8.](#page-57-0)  $\sqrt{2}$   $\sqrt{2}$   $\sqrt{2$ 

 $\sqrt{2}$   $\sqrt{2}$   $\sqrt{2$ 

1 | [x,n]=MetodoNewtonRaphson ('teste', 'derivada', 0,1e-6,100);

MATLAB R2022b - trial use **p A** Sign In EDITOR **GET**  $\ominus$  0 HOME  $\overline{\mathbf{P}}$   $\overline{\mathbf{D}}$   $\overline{\mathbf{B}}$  g compare  $\overline{\mathbf{P}}$ Section Break  $G$  $\sum_{i=1}^{n}$  $\Rightarrow$  $f_{\mathbf{x}}$ % % % Derofiler  $\triangleright$  $Q$  Find  $\star$ Run and Advance New Open Save  $\qquad \qquad \implies$  Print  $\blacktriangleright$  $\frac{6}{2}$ Refactor  $\begin{array}{|c|c|c|c|c|}\n\hline\n\end{array}$   $\begin{array}{|c|c|c|c|}\n\hline\n\end{array}$  Analyze Run  $\begin{array}{|c|c|c|}\n\hline\n\end{array}$  Run to End<br>
Section  $\begin{array}{|c|c|c|}\n\hline\n\end{array}$  Run to End  $\begin{tabular}{ll} Run & Step & Stop \\ \hline \end{tabular}$  $\sqrt{\frac{1}{2}}$  Bookmark ------<br>IGATE  $CODE$ ANALYZE **RUN** → Fa C 3 + C: > Users > Lenovo > OneDrive > Documentos > MATLAB <u>م .</u>  $\overline{\circ}$  x ⊙ | Z Editor - C:\Users\Lenovo\OneDrive\Documentos\MATLAB\derivada.m **Current Folder**  $\overline{\phantom{a}}$  Name  $\overline{\phantom{a}}$ <u>n</u> Name ▲<br>
<u>n</u> bissceao2.m<br>
missceao2.m<br>
missceao2.m<br> *feli bissceao2.m*<br> *feli betweeds.missceao.mi*<br> *MetodoSecante.m*<br> *<i>leitean*<br> *leitean*<br>
resteam<br>
are testeam<br>
are testeam<br>
<br> **felicition**<br> **leitean** function r=derivada(x)<br>r=26129.25\*x^(24)-16945.17;  $\overline{a}$ Details  $\overline{a}$ **Workspace**  $\odot$ Name 4 **Value** Command Window >>  $[x, n]$ =MetodoNewtonRaphson('teste','derivada',0,1e-6,100);  $\gg$  $\gg 1$  $\mathbf{S}$ .<br>حجا  $888$  $f_{\frac{x}{2}}$ 

Figura 5.8 – Newton-Raphson MATLAB  $f(x) = 15900 - 16945, 17x + 1045, 17x^{25}$ .

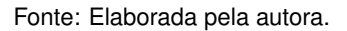

Por fim, o Método da Secante também irá nos retornar o valor de *x* = 0, 9613 após *n* = 9 iterações, conforme mostra a Figura [5.9.](#page-58-0)  $\sqrt{2}$   $\sqrt{2}$   $\sqrt{2$ 

 $\sqrt{2\pi}$   $\sqrt{2\pi}$   $\sqrt{2\pi}$ 

1 | [x,n]=MetodoSecante ( 'teste ', 0,3,1e-6,100);

<span id="page-57-0"></span> $\sqrt{2\pi}$   $\sqrt{2\pi}$   $\sqrt{2\pi}$ 

<span id="page-58-0"></span>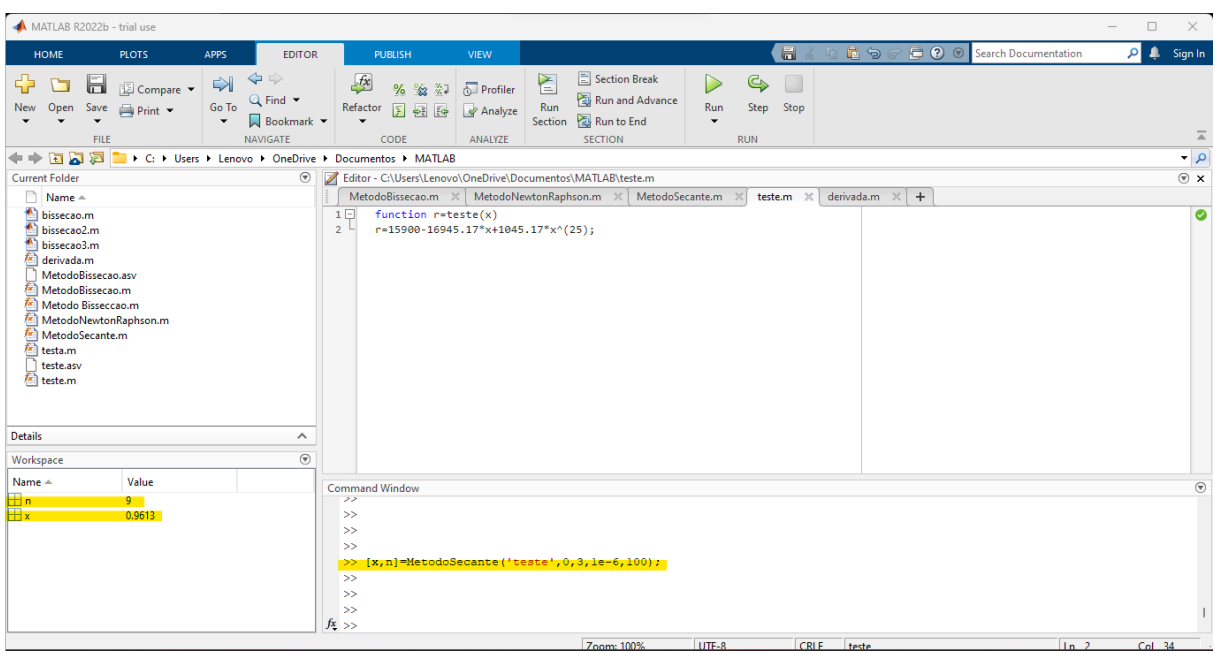

Figura 5.9 – Secante MATLAB  $f(x) = 15900 - 16945$ ,  $17x + 1045$ ,  $17x^{25}$ .

Fonte: Elaborada pela autora.

<span id="page-58-1"></span>Em todos os métodos encontramos o valor de *x* = 0, 9613, que substituído na equação [\(5.2\)](#page-49-0) fornece *i* = 1 − *x x* =  $1 - 0,9613$ 0, 9613 = 0, 0402579 ou 4, 02% ao mês. Resumimos os resultados obtidos na Tabela [5.3.](#page-58-1)

Tabela 5.3 – Métodos numéricos para  $f(x) = 15900 - 16945, 17x + 1045, 17x^{25}$ .

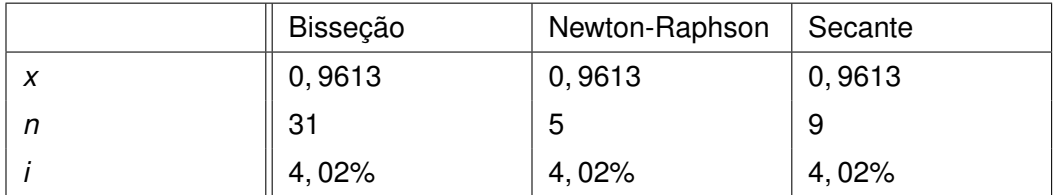

Fonte: Elaborada pela autora.

### <span id="page-59-0"></span>**6 CONSIDERAÇÕES FINAIS**

No desenvolvimento deste trabalho tivemos a oportunidade de aprofundar nossos conhecimentos a respeito da Matemática Financeira e de alguns métodos numéricos. A Matemática Financeira tem por objetivo estudar o valor do dinheiro no decorrer do tempo, contudo vimos que nem sempre encontrar alguns valores relacionados a ela não é fácil. Por conta disso, fizemos uso de alguns Métodos Numéricos para a determinação de zeros de funções.

Neste sentido, iniciamos os estudos trazendo os conceitos básicos da Matemática Financeira, passando por juros simples e compostos. Em seguida, vimos a equivalência de capitais a juros compostos. É nesse momento que surge o principal objetivo do trabalho, que é o de compreender e determinar a chamada taxa interna de retorno.

Neste trabalho desenvolvemos exemplos que abordaram taxas internas de retorno envolvendo polinômios de grau 1, 2 e 3, e posteriormente mostramos uma resolução alternativa para qualquer grau de polinômio através da interpolação linear.

Considerando a dificuldade de desenvolver os exercícios com as opções acima, iniciamos o estudo de juros a partir de Métodos Numéricos. São eles:

- **Bisseção:** Método simples e de fácil compreensão. A convergência fica garantida desde que, dentro do intervalo escolhido, a função seja continua. Contudo, ao dividirmos o intervalo sempre pela metade, sua convergência é mais lenta dentre os métodos estudados;
- **Newton-Raphson:** Possui rápida convergência (a mais rápida entre os métodos vistos). Contudo, pode não convergir e exige a necessidade de cálculo da derivada e de uma estimativa inicial próxima ao zero da função;
- **Secante:** Assemelha-se ao método de Newton-Raphson, porém não necessita do cálculo de derivadas mas ainda assim, pode não convergir. A sua convergência é mais rápida que o do Método da Bisseção.

Ao analisarmos os métodos interativos que desenvolvemos para encontrar  $f(x) = 0$ verificamos que cada um apresenta vantagens e desvantagens.

Em todos os casos foi utilizado o ambiente do software matemático MATLAB que nos retornava um valor aproximado sempre com quatro casas decimais. Como estamos trabalhando com dinheiro, o interessante seria utilizarmos ferramentas que nos permitisse visualizar uma resposta mais exata, com mais casas decimais, para que não haja prejuízo ao realizarmos um investimento, empréstimo e/ou compra.

Desta forma, uma possível continuação deste trabalho seria estudar novas formas de solucionar a função polinomial que descreve a Taxa Interna de Retorno, resultando melhores aproximações, ou ainda, encontrar outros métodos numéricos capaz de nos entregar melhores resultados.

# **REFERÊNCIAS**

<span id="page-60-5"></span><span id="page-60-0"></span>ALVES, L. dos S. **Taxa interna de retorno: uma demonstração matemática e sua aplicação em Matemática Financeira via interpolação polinomial**. Trabalho de Conclusão de Curso (Graduação) — Instituto Federal da Paraíba, 2019. Disponível em: [<http://repositorio.ifpb.edu.br/jspui/handle/177683/932>.](http://repositorio.ifpb.edu.br/jspui/handle/177683/932) Citado 2 vezes nas páginas [24](#page-25-2) e [31.](#page-32-3)

<span id="page-60-1"></span>GRANDO, N. I.; SCHNEIDER, I. J. Matemática financeira: alguns elementos históricos e contemporâneos. **Zetetike**, v. 18, n. 1, dez. 2010. Disponível em: [<https://periodicos.sbu.](https://periodicos.sbu.unicamp.br/ojs/index.php/zetetike/article/view/8646693) [unicamp.br/ojs/index.php/zetetike/article/view/8646693>.](https://periodicos.sbu.unicamp.br/ojs/index.php/zetetike/article/view/8646693) Citado na página [11.](#page-12-1)

<span id="page-60-7"></span>GUIDORIZZI, H. L. **Um curso de cálculo**. 5. ed. Rio de Janeiro: LTC Editora, 2013. v. 1. Citado na página [34.](#page-35-2)

<span id="page-60-3"></span>HAZZAN, S.; POMPEO, J. **Matemática Financeira**. São Paulo: Saraiva Educação S.A., 2017. Citado 10 vezes nas páginas [13,](#page-14-2) [14,](#page-15-2) [15,](#page-16-2) [16,](#page-17-2) [18,](#page-19-3) [19,](#page-20-1) [22,](#page-23-0) [24,](#page-25-2) [29](#page-30-0) e [31.](#page-32-3)

<span id="page-60-4"></span>LUDITK, W. et al. A matemática financeira nos mestrados profissionais em ensino: uma revisão da literatura. **Revista Brasileira de Ensino de Ciências e Matemática**, v. 3, n. 3, nov. 2020. Disponível em: [<http://seer.upf.br/index.php/rbecm/article/view/10776>.](http://seer.upf.br/index.php/rbecm/article/view/10776) Citado na página [13.](#page-14-2)

<span id="page-60-6"></span>NETO, E. L. **Números complexos e equações algébricas**. Mestrado Profissional em Rede Nacional — Universidade Federal do Paraná, 2016. Citado na página [27.](#page-28-4)

<span id="page-60-2"></span>ROBERT, J. **A origem do dinheiro**. 2. ed. São Paulo: Global, 1989. Citado na página [11.](#page-12-1)

<span id="page-60-8"></span>RUGGIERO, M.; LOPES, V. L. **Cálculo Numérico: aspectos teóricos e computacionais**. São Paulo: McGraw-Hill, 1996. Citado 3 vezes nas páginas [36,](#page-37-1) [40](#page-41-1) e [44.](#page-45-2)

Exceto quando indicado o contrário, a licença deste item é descrito como Attribution-NonCommercial-NoDerivs 3.0 Brazil

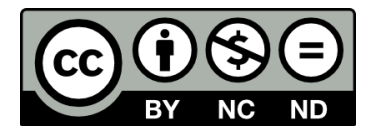